# ФЕДЕРАЛЬНОЕ ГОСУДАРСТВЕННОЕ АВТОНОМНОЕ ОБРАЗОВАТЕЛЬНОЕ УЧРЕЖДЕНИЕ ВЫСШЕГО ОБРАЗОВАНИЯ **«БЕЛГОРОДСКИЙ ГОСУДАРСТВЕННЫЙ НАЦИОНАЛЬНЫЙ ИССЛЕДОВАТЕЛЬСКИЙ УНИВЕРСИТЕТ» ( Н И У « Б е л Г У » )**

# **ИНСТИТУТ ИНЖЕНЕРНЫХ И ЦИФРОВЫХ ТЕХНОЛОГИЙ** КАФЕДРА ОБЩЕЙ МАТЕМАТИКИ

# **МОБИЛЬНОЕ ПРИЛОЖЕНИЕ ДЛЯ ЗАОЧНОЙ МАТЕМАТИЧЕСКОЙ ШКОЛЫ НИУ «БЕЛГУ» ДЛЯ ОС ANDROID**

Выпускная квалификационная работа обучающегося по направлению подготовки 01.03.02 Прикладная математика и информатика очной формы обучения, группы 12001510 **Фролова Виктора Алексеевича**

> Научный руководитель д.т.н, профессор Аверин Г.В.

БЕЛГОРОД 2019

# ОГЛАВЛЕНИЕ

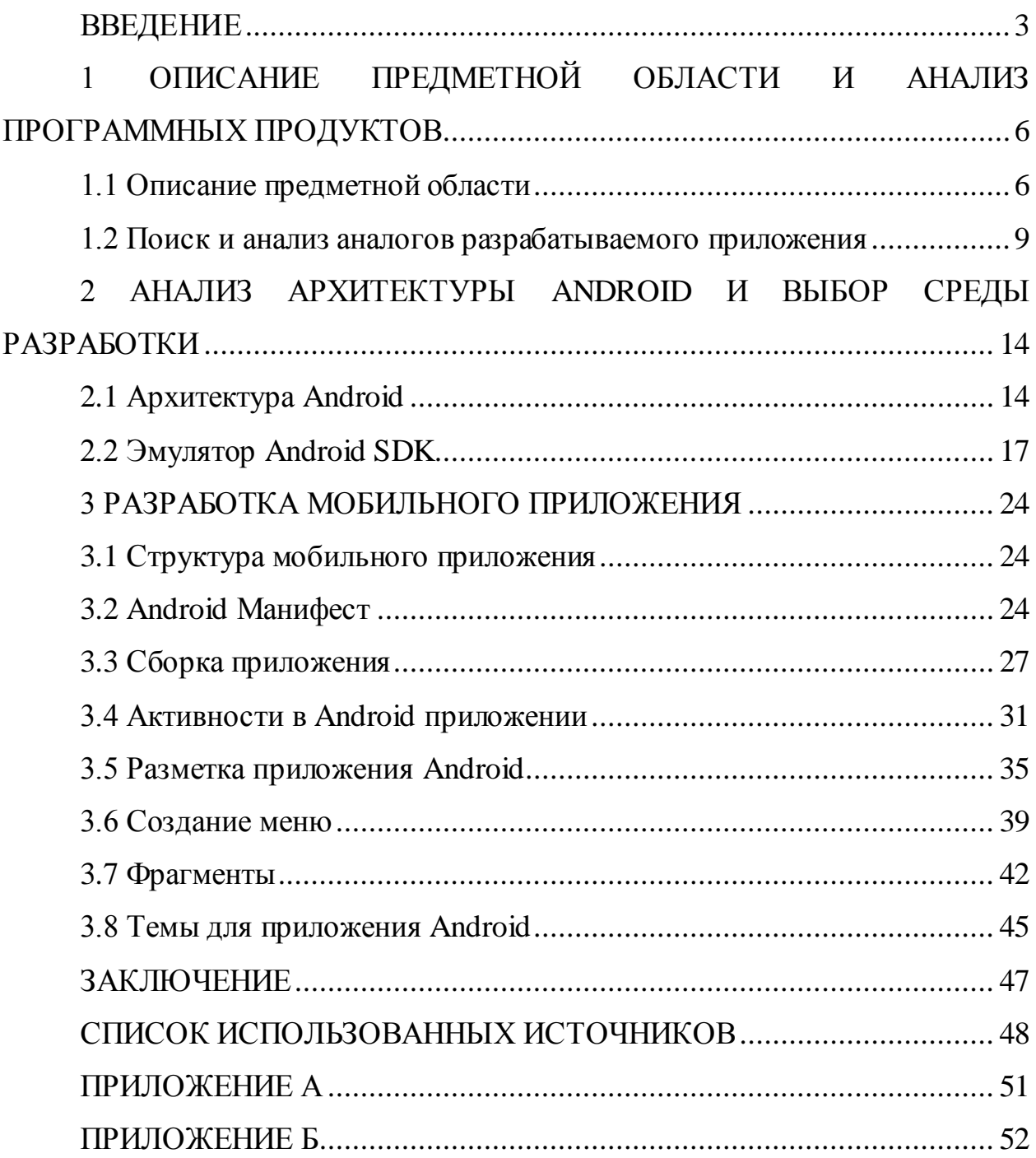

#### ВВЕДЕНИЕ

<span id="page-2-0"></span>Математическая грамотность является очень важным аспектом различных сфер общественной жизни. С практической точки зрения формирует способы математика деятельности,  $\mathbf{c}$ духовной интеллектуальное развитие человека, формирование его характера и культуры в целом.

Без основ математики на сегодняшний день невозможно стать образованным человеком. Не случайно математика была названа царицей наук, ведь она является опорой для смежных наук. С каждым днем появляется все больше специальностей непосредственно связанных с применением математических знаний - в экономике, физике, информатике, микробиологии, робототехнике и многих других. Таким образом ясно просматривается тенденция увеличения роли данного предмета в жизни люлей.

В современном мире все большую популярность представляют заочные обучения, которые предоставляют ШКОЛЫ услуги высоко квалифицированных специалистов обучающимся из любых уголков страны, где проведена глобальная сеть Интернет. Так как данная технология в России распространена повсеместно и имеет сравнительно высокие скоростные показатели и низкие показатели стоимости, то данные услуги набирают все большую и большую популярность. Более того, нельзя не упоминать и тот факт, что во всем мире растут продажи мобильных устройств, а значит растет и спрос на различные мобильные приложения, которые позволяют пользователям получать необходимые им услуги практически в любое время и в любом месте, ведь на сегодняшний день человеку тяжело представить себя без устройств связи с внешним миром.

Однако стоит помнить, что на сегодняшний день не существуют и не могут существовать инструменты мобильной разработки, которые позволяют создать приложение, способное запускаться на любом мобильном

устройстве, ведь из-за погони к уникальности многие производители создали и продолжают создавать собственные операционные системы, а вследствие этого возникают проблемы с выбором определенной ОС или же с совместимостью приложения на различных устройствах.

На сегодняшний день самой популярной операционной системой для мобильных устройств можно безошибочно назвать Android, который занимает 73.52% от всего мирового рынка по данным статистики агентства Statcounter. Эта ОС приобрела такую популярность благодаря многим факторам, в том числе своей открытости, возможности индивидуальной настройки большого количества параметров интерфейса, право установки приложений в обход фирменного магазина, то есть со сторонних ресурсов.

Как ожидается в IT-индустрии, в скором времени будет наблюдаться тенденция быстрого увеличения в размере и объеме программного обеспечения для мобильных устройств, что и обеспечивает актуальность темы выпускной квалификационной работы, ведь разработка и поддержка приложений для ОС Android должна стать наиболее востребованной на рынке.

Цель работы – разработка мобильного приложения для заочной математической школы имени Софьи Ковалевской для операционной системы Android.

Для достижения поставленной цели было необходимо решить следующие задачи:

рассмотреть предметную область и провести обзор аналогов приложения;

выбрать инструментальную среду, в которой будет вестись разработка;

предложить структуру мобильного приложения и спроектировать основные модули;

 $\overline{4}$ 

 разработка программного кода приложения при помощи выбранной инструментальной среды разработки;

провести тестирование приложения.

Структура и объем работы: выпускная квалификационная работа выполнена на 68 страницах машинописного текста, состоит из введения, четырех глав, заключения и двух приложений.

В первой главе производится описание предметной области и обзор аналогов разработанного приложения.

Во второй главе проводится выбор инструментальной среды разработки и анализ специфики создания приложений для ОС Android.

Третья глава содержит описание этапов разработки, основных принципов жизненного цикла, описание основных проектных решений и разработанного программного продукта.

В приложении размещены краткий глоссарий и программный код.

#### <span id="page-5-0"></span>ПРЕДМЕТНОЙ  $\mathbf{1}$ ОПИСАНИЕ ОБЛАСТИ  $V_{\rm}$ **АНАЛИЗ** ПРОГРАММНЫХ ПРОДУКТОВ

## <span id="page-5-1"></span>1.1 Описание предметной области

В 2005 году корпорация Google выкупила компанию Android, которая уже в 2007 году анонсировала новую открытую мобильную платформу на базе Linux, а в 2008 выпустила официальную первую версию Android. Данная операционная система позволяла запускать приложения на языке Java посредством подключения необходимых библиотек, разработанных Google. Более того, эта ОС стала поддерживать и программы написанные на других языках, таких как С и другие, благодаря инструментарию Android Native Development Kit, выпущенном в 2009 году.

С момента выхода на свет первой версии Android прошло уже больше десяти лет, а значит и версии данной операционной системы претерпели множество изменений и вариаций, что следует учитывать, если дело касается разработки под данные платформы. Облегчающим фактором является тот. что все версии этой операционной системы поддерживают обратную совместимость, таким образом, код, разработанный под младшую версию Android будет без проблем запускаться и на более поздних.

При разработке приложения на Android в первую очередь придется столкнуться с API (application programming interface – программный интерфейс приложения), который и определяет функциональность, которую сможет предоставить программа. У АРІ существуют несколько уровней, зависящие от версии, установленной на мобильное устройство операционной системы. На 2019 год распределение используемых версий представлены ниже в таблице 1.1 и на рисунке 1.1.1, для большей наглядности.

| Версия           | Название      | <b>API</b>      | Распределение |
|------------------|---------------|-----------------|---------------|
| $2.3.3 -$        | Gingerbread   | 10              | 0.3%          |
| 2.3.7            |               |                 |               |
| $4.0.3 -$        | Ice Cream     | 15              | 0.3%          |
| 4.0.4            | Sandwich      |                 |               |
| 4.1.x            |               | 16              | 1.2%          |
| 4.2.x            | Jelly Bean    | $\overline{17}$ | 1.5%          |
| 4.3              |               | $\overline{18}$ | 0.5%          |
| 4.4              | <b>KitKat</b> | 19              | 6.9%          |
| 5.0              | Lollipop      | 21              | 3.0%          |
| $\overline{5.1}$ |               | 22              | 11.5%         |
| 6.0              | Marshmallow   | $\overline{23}$ | 16.9%         |
| 7.0              | Nougat        | $\overline{24}$ | 11.4%         |
| 7.1              |               | $\overline{25}$ | 7.8%          |
| $\overline{8.0}$ | Oreo          | $\overline{26}$ | 12.9%         |
| $\overline{8.1}$ |               | 27              | 15.4%         |
| $\overline{9}$   | Pie           | 28              | 10.4%         |

Таблица 1.1 – Распределение версий Android

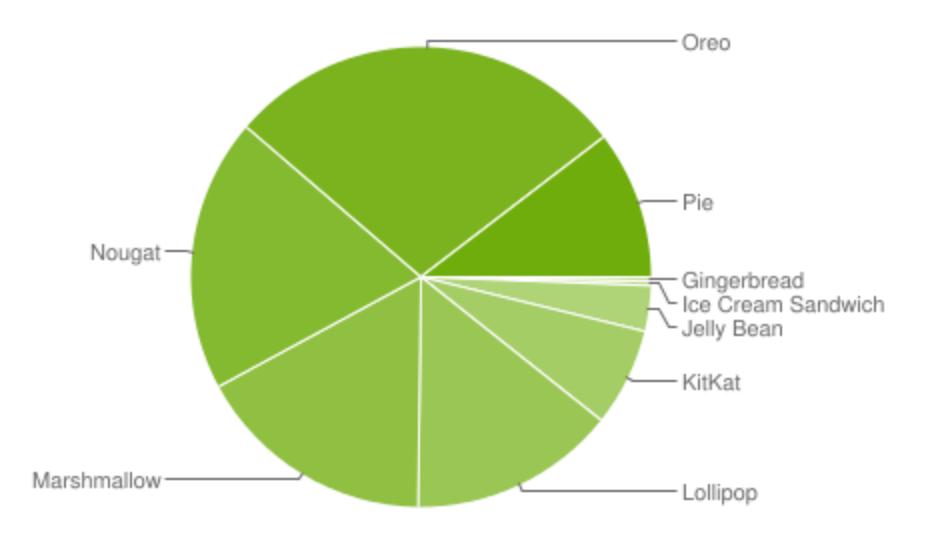

Рис. 1.1.1 Диаграмма распределения версий Android

Таким образом, если при разработке будет использоваться 15-й уровень API, то приложение сможет запускаться на 99.7% мобильных устройств на базе Android. Такое решение наиболее популярно на текущий момент, так как позволяет охватить практически всю аудиторию.

Не менее важно при разработке помнить, что устройства отличаются друг от друга не только операционными системами и их версиями, но также и экранами, которые имеют в первую очередь различное разрешение. Одной из главных задач разработчиков является адаптация приложения под максимально целесообразное количество потенциальных устройств, на которых, возможно, будет установлено данное приложение. Чтобы упростить способ разработки пользовательских интерфейсов для различных конфигураций экрана, Android делит диапазон фактических размеров и плотностей экрана на несколько сегментов, как показано в таблице 1.2, а также на рисунках 1.1.2 и 1.1.3.

|        | ldpi | mdpi | tvdpi | hdpi  | xhdpi | xxhdpi | Всего |
|--------|------|------|-------|-------|-------|--------|-------|
| Small  | 0.4% |      |       |       | 0.1%  | 0.1%   | 0.6%  |
| Normal |      | 0.9% | 0.3%  | 24.0% | 37.7% | 23.6%  | 86.5% |
| Large  |      | 2.4% | 1.9%  | 0.6%  | 1.7%  | 8.2%   |       |
| Xlarge |      | 3.1% |       | 1.3%  | 0.6%  |        | 5.0%  |
| Bcero  | 0.4% | 6.4% | 2.2%  | 25.9% | 40.0% | 25.4%  |       |

Таблица 1.2 – Статистика распространенности экранов

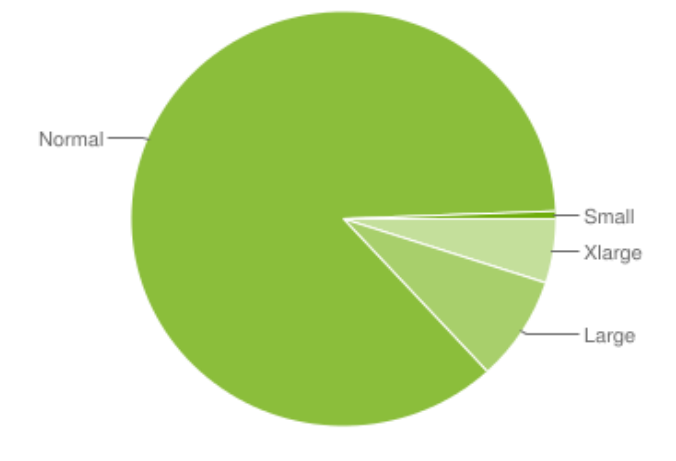

Рис. 1.1.2 Диаграмма распространенности экранов

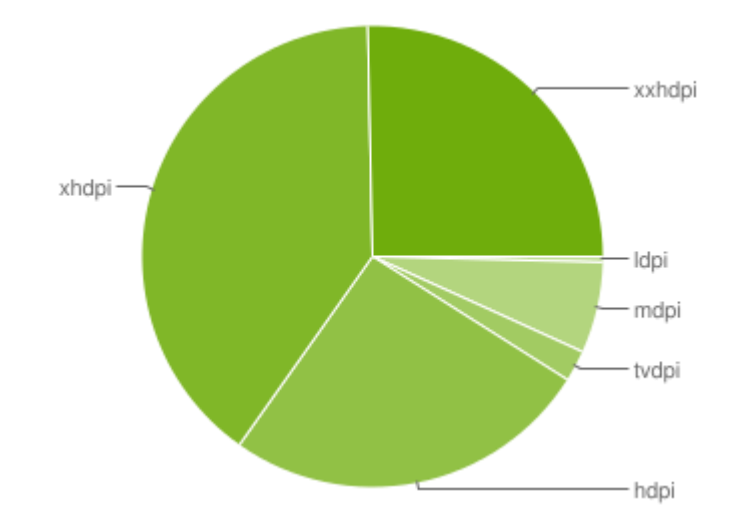

Рис. 1.1.3 Диаграмма распространенности экранов

### <span id="page-8-0"></span>1.2 Поиск и анализ аналогов разрабатываемого приложения

На сегодняшний день за рубежом все большее распространение получают мобильные приложения для различных учебных заведений, как для очного, так и для заочного обучения. По сути все эти приложения представляют собой своего рода справочники, то есть предоставляют пользователям информацию о местоположении школы, контактные лица, события и прочее. Все эти приложения, если и отличаются по функциональной составляющей, то не критично, поэтому сложно судить их по этому параметру, единственное, на что можно обращать внимание, это на графическую составляющую, то есть на их интерфейс. Он должен быть интуитивно понятен, приятен для глаза, информативен, но при этом не перегружен. Ниже на рисунках 1.2.1 – 1.2.6 показаны наиболее популярные заграницей приложения различных школ/университетов, а именно Minidarie Primary School, Huraki Primary School, International School of Macao, Glendowie School, Harrabeen Sports High School и Rakaia School. Наиболее удобным интерфейсом можно считать представленные приложения на рисунках 1.2.1, 1.2.3, 1.2.5, так как они либо не перегружены огромным количеством кнопок, либо все эти кнопки дифференцированы по размеру и цветом фона, для лучшего восприятия.

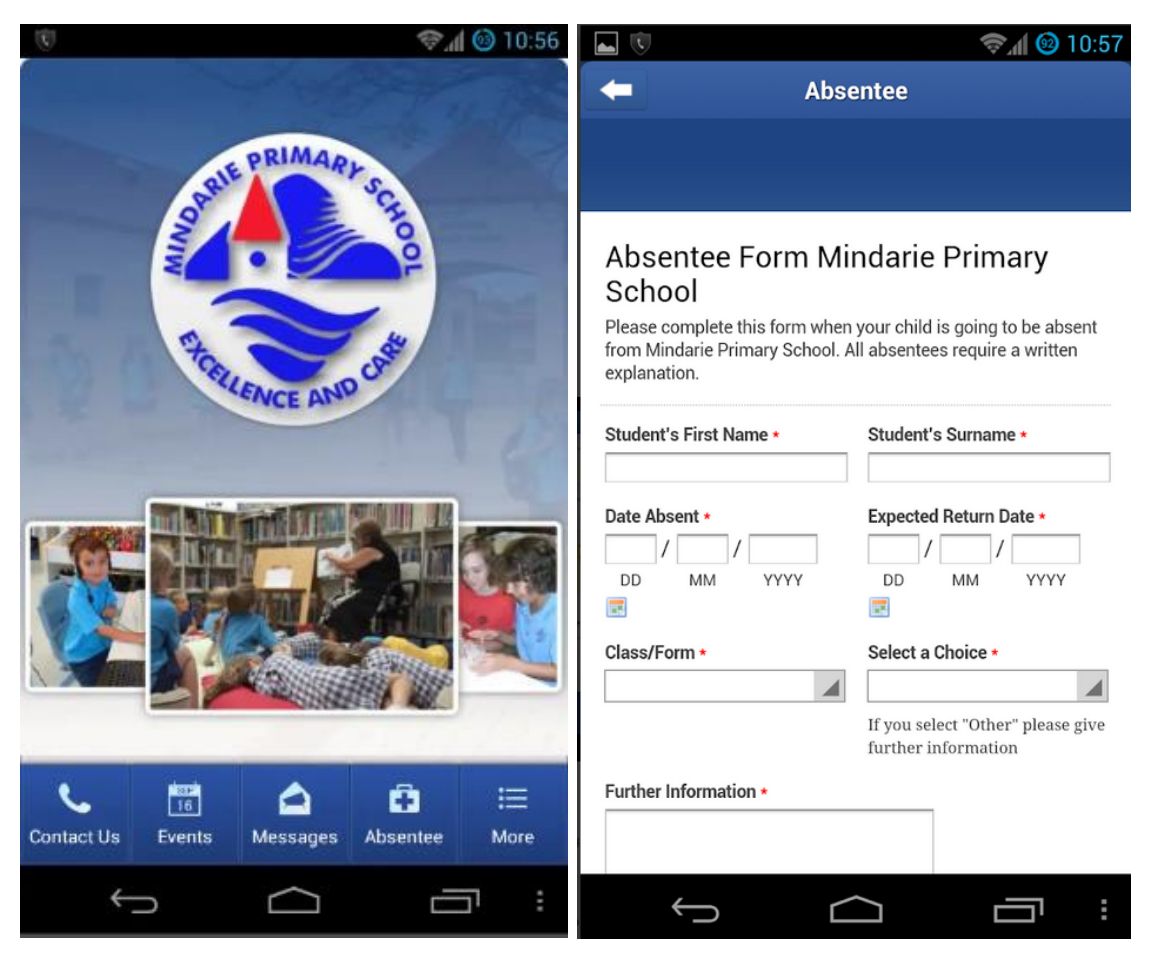

Рис 1.2.1 Минидарская начальная школа

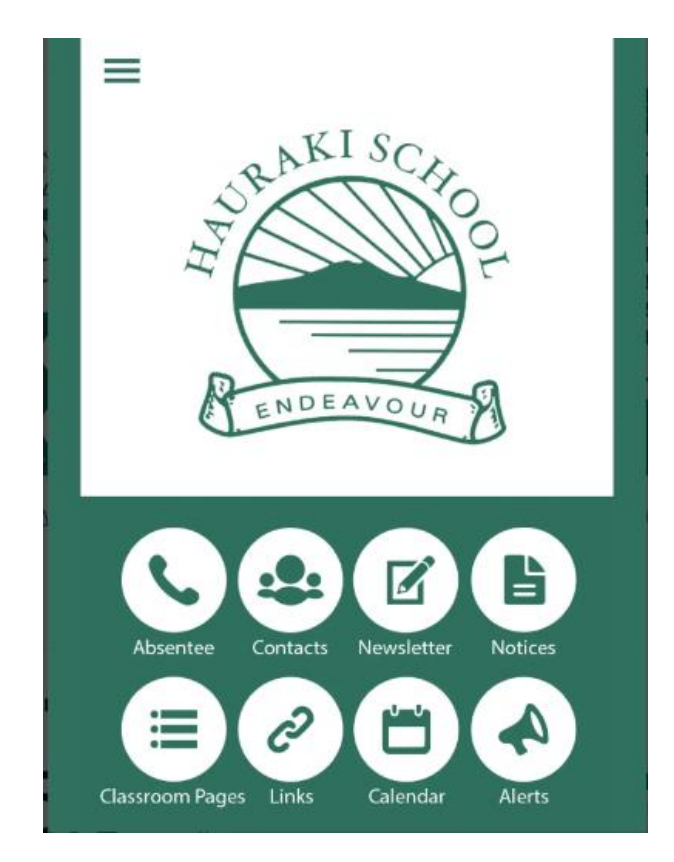

10 Рис. 1.2.2 Хауракская начальная школа

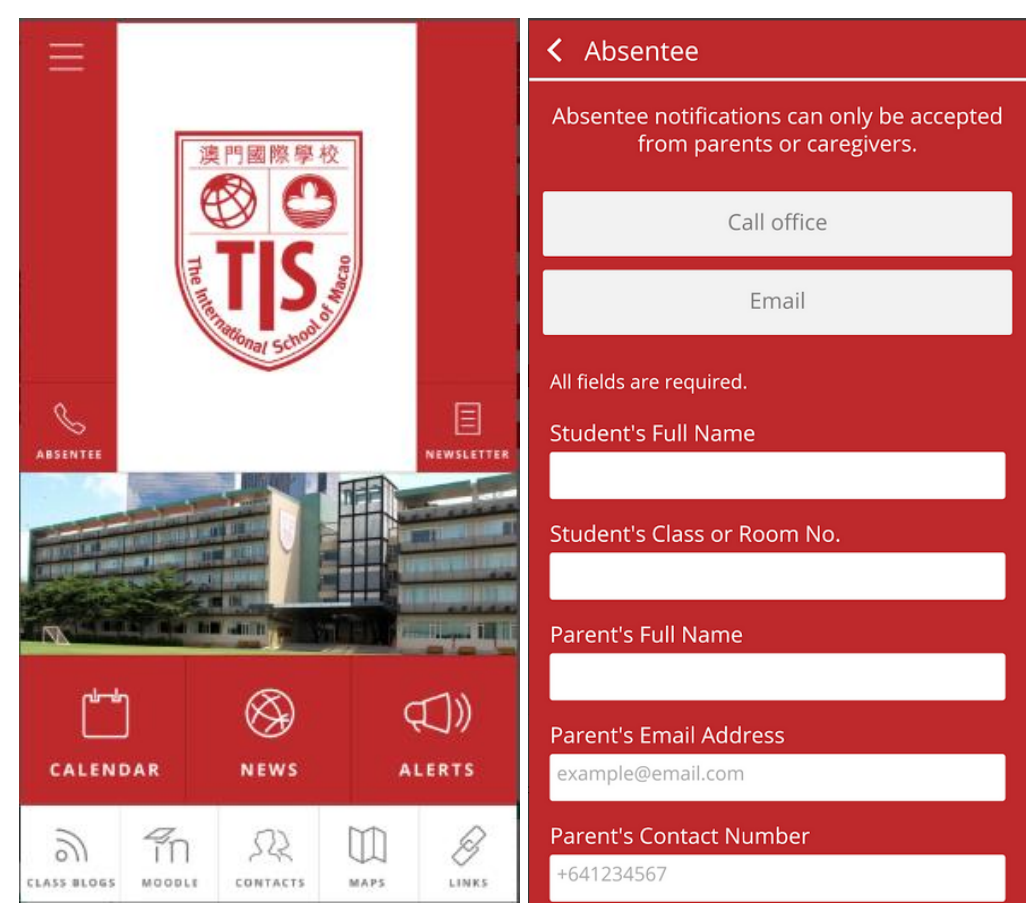

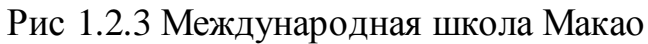

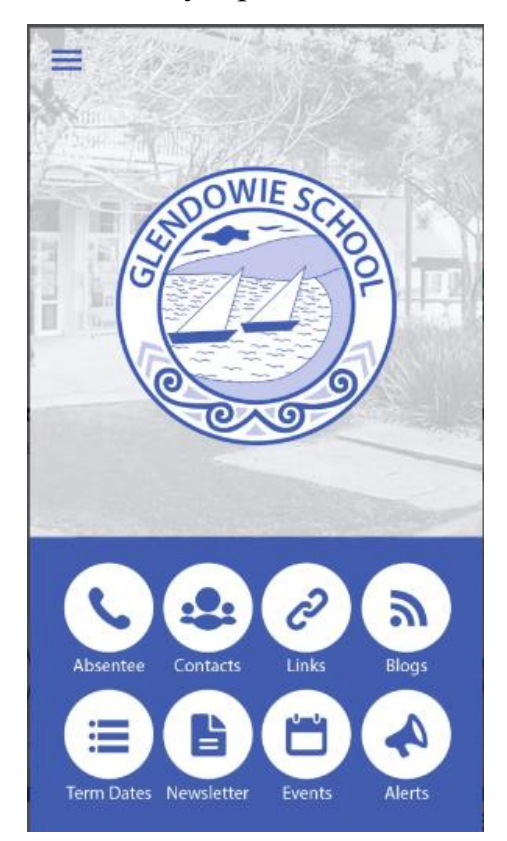

Рис 1.2.4 Глендовская школа

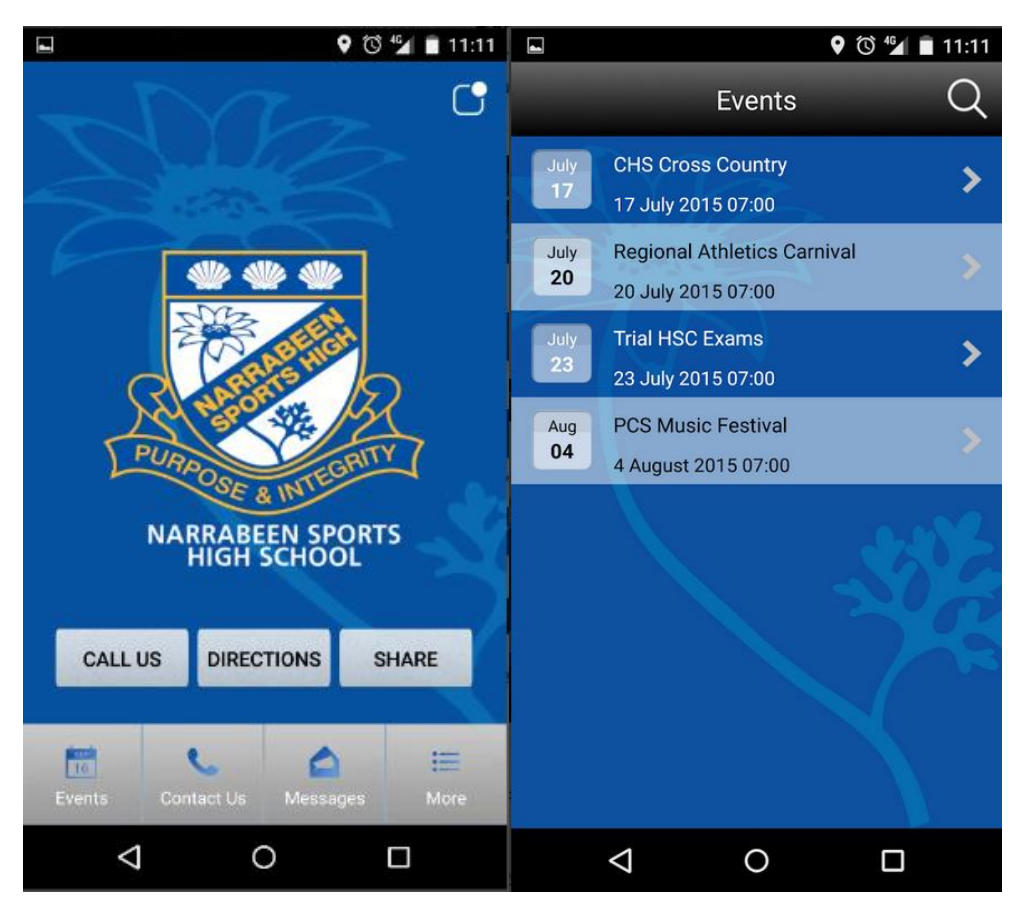

Рис. 1.2.5 Нарабьенская спортивная высшая школа

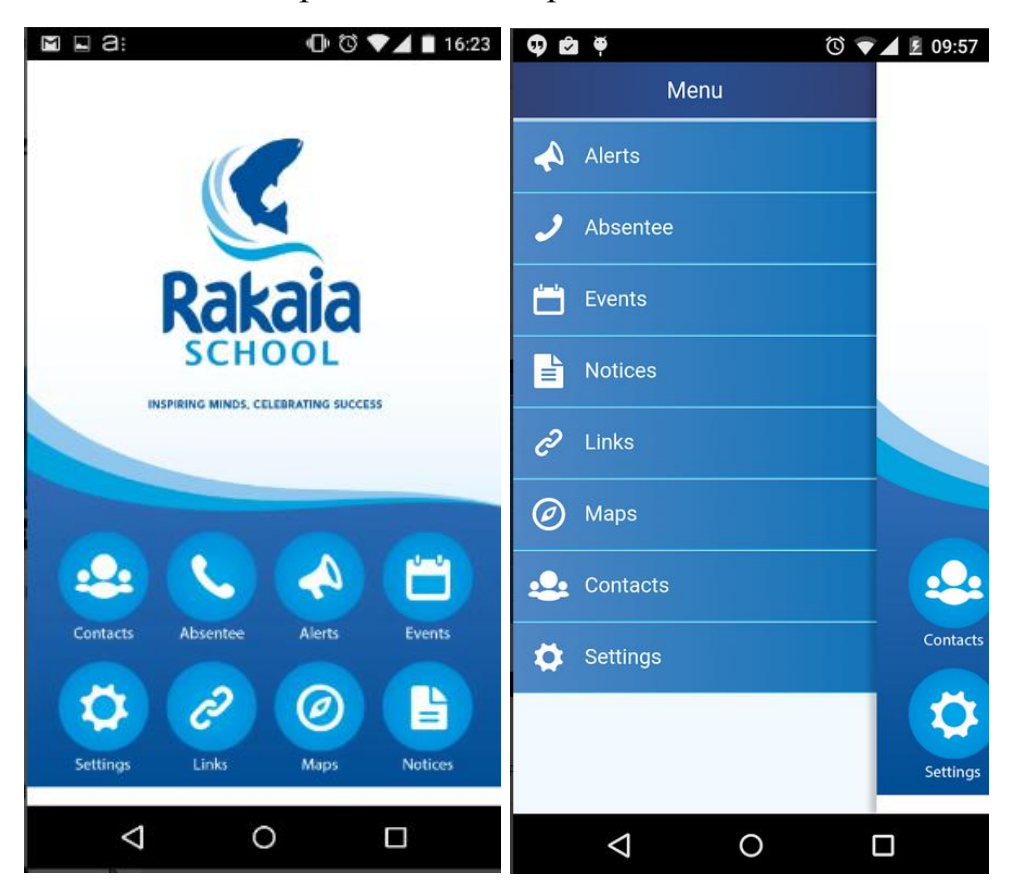

Рис. 1.2.6 Ракайская школа

Предварительно собрав статистику, в таблице 1.3 рассмотрим аналоги разрабатываемого приложения.

| Позиция в<br>поиске | Название                                   | Рейтинг (5<br>звезд) | Год публикации |
|---------------------|--------------------------------------------|----------------------|----------------|
| 1                   | Минидарская<br>начальная школа             | 5                    | 2018           |
| $\overline{2}$      | Хауракская<br>начальная школа              | 5                    | 2018           |
| 3                   | Международная<br>школа Макао               | 5                    | 2019           |
| $\overline{4}$      | Глендовская<br>школа                       | 4.5                  | 2019           |
| 5                   | Нарабьенская<br>спортивная<br>высшая школа | $\mathfrak{D}$       | 2018           |
| 6                   | Ракайская школа                            | 3                    | 2018           |

Таблица 1.3. Аналоги разрабатываемого приложения

С момента публикации большинства приложений данной категории в магазине Google Play Market не прошло еще даже года, что говорит о том, насколько актуальна идея разработки мобильного приложения для заочной школы. Количество пользователей же напрямую зависит от количества учеников этих школ.

#### <span id="page-13-0"></span> $\mathcal{D}_{\mathcal{L}}$ АНАЛИЗ АРХИТЕКТУРЫ АNDROID И ВЫБОР СРЕДЫ **РАЗРАБОТКИ**

### <span id="page-13-1"></span>2.1 Архитектура Android

Android - это платформа, которая дает возможность разработчику создавать код на языке Java абстрагировано от ядра, а так же предоставляет несколько полезных функций. В первую очередь стоит отметить немалый набор АРІ, позволяющий создавать разнообразные приложения, дает возможность повторно использовать и заменять компоненты, которые предлагают приложения платформы и сторонние производители. Кроме того, в операционной системе Android присутствует виртуальная машина Dalvik, разработанная компанией Google, которая позволяет запускать приложения. платформа предоставляет библиотек В-третьих, эта множество графических, для разработки 2D, 3D приложений, мультимедийных, API, позволяющих использовать встроенную камеру, экран, компас, динамики, память, GPS и другие аппаратные ресурсы мобильного устройства. Конечно, это далеко не все возможности Android, так как их перечисление займет продолжительное время. Однако, это наиболее популярные и важные при разработке большинства приложений. Архитектура Android состоит из компонентов. Основные компоненты Android большого количества представлены на рисунке 2.1.1.

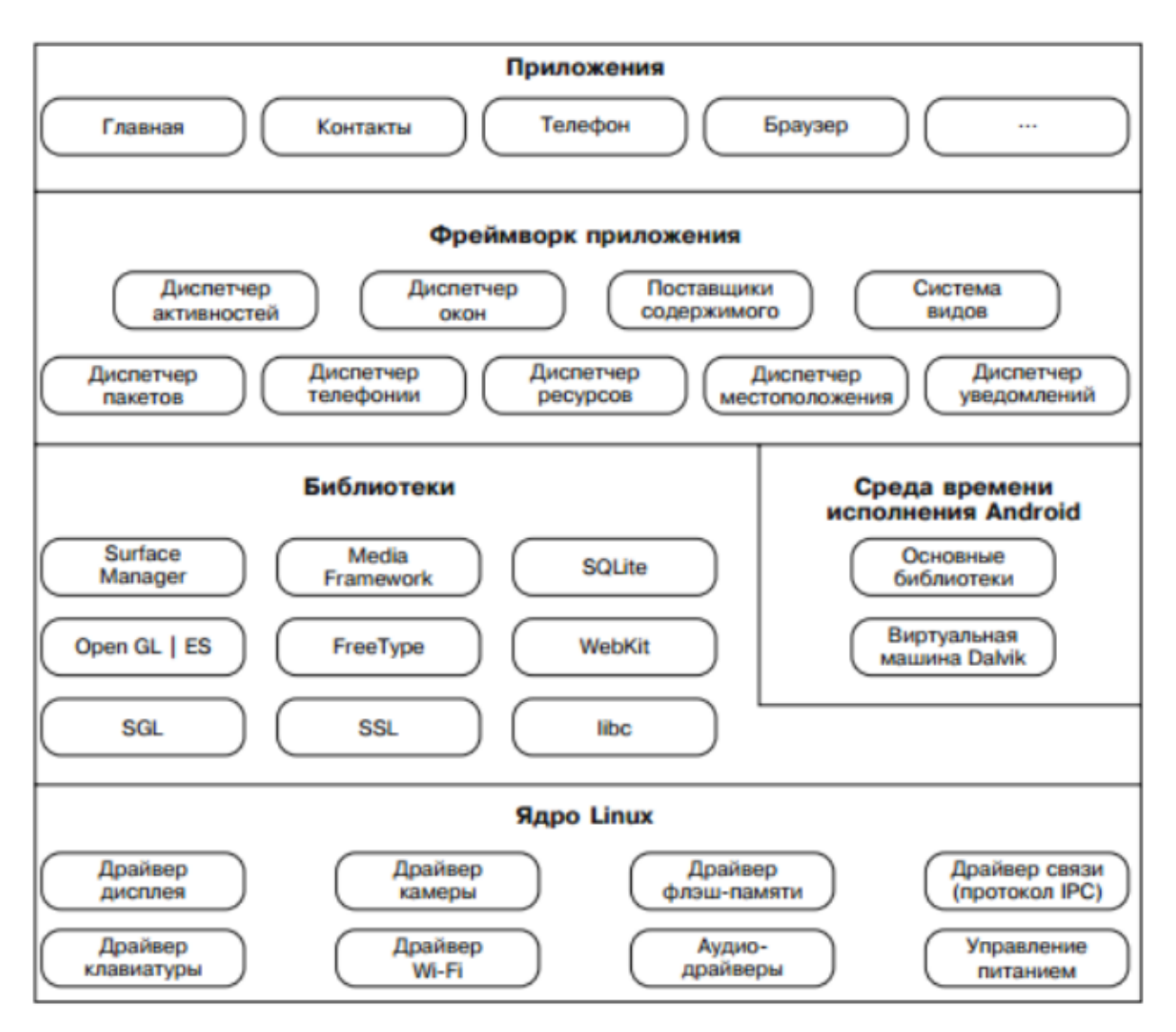

Рис. 2.1.1 Обзор архитектуры Android

Из представленного рисунка отчетливо видно, что обеспечение драйверами аппаратным компонентам системы производится ядром Linux, которое также управляет памятью, процессами, сетевой поддержкой и так далее. Каждое приложение использует свою собственную виртуальную машину Dalvik и имеет свой собственный процесс.

Файлы Java и Class преобразуются с расширением DEX при помощи инструмента DX, который доступен в SDK. Это преобразование необходимо для запуска программы в Dalvik, использующий байткод DEX. В преимущества данного расширения можно записать гораздо меньший объем занимаемой памяти, в отличие от классических типов файлов, что было

достигнуто благодаря сжатию, разделению на таблицы и соединению нескольких файлов.

Dalvik получает функциональные возможности для Java приложений взаимодействуя с библиотеками ядра, которые предоставляют немалый, однако не весь, список классов.

Начиная с версии 2.2 Android получил возможность компиляции байткода «на лету», благодаря отслеживанию JIT компилятора. Это изменение позволило увеличить производительность программ, требующих больших вычислений. Данный КОМПИЛЯТОР способен специальные возможности процессора для тяжелых вычислений, например, операции с плавающей точкой. Более того, начиная с этой версии Android получил сборщик мусора Garbage Collector (GC), работающий по принципу уведомить и забрать, что иной раз может поставить разработчика в тупик, однако при тщательном изучении и должном подходе может стать очень эффективным.

Помимо основных библиотек, предлагающие возможности Java SE, существуют еще библиотеки С и С++, помогающие в создании основы применения структуры. Данные библиотеки отвечают за целый набор функций, что не сильно подходит к виртуальной машине Dalvik, поэтому API в программе представил их в виде классов Java, которые и используются при разработке.

Системные библиотеки связываются  $\rm{co}$ средами выполнения фреймворком, тем самым обеспечивая связь с Android. Управление приложениями производится структурой, предлагающей сложную среду. Под эту структуру с набором АРІ интерфейсов разработчиками создаются приложения, охватывают - пользовательский которые интерфейс, управление ресурсами и фоновыми службами, уведомления и так далее. Также у приложений, интерфейса и фоновых служб есть возможность взаимодействия с другими приложения. Реализовано это для предоставления приложениям использования других компонентов, что позволяет снизить трудозатраты программистов.

## <span id="page-16-0"></span>2.2 Эмулятор Android SDK

Для разработки программного обеспечения для мобильных устройств под управлением операционной системой Android применяется комплект инструментов Android Software Development Kit. Для некоторых сред разработки, таких как Eclipse данный инструментарий нужно вручную устанавливать, в других же он присутствует по умолчанию, например, в Android Studio, где установлен плагин ADT, который используется для отладки и тестирования программ, однако есть и второй вариант использования SDK – при работе с инструментами командной строки. Благодаря эмулятору существует возможность написания полностью готового приложения, адаптированного под необходимые мобильные устройства даже без запуска и проверки на реальных физических устройствах.

На сегодняшний день эмуляторы способны имитировать различные характеристики устройств, например, камеру, Wi-Fi соединение, технологию Bluetooth и многие другие, часть из которых изображены на рисунке 2.2.1 на примере мобильного устройства Nexus 5X.

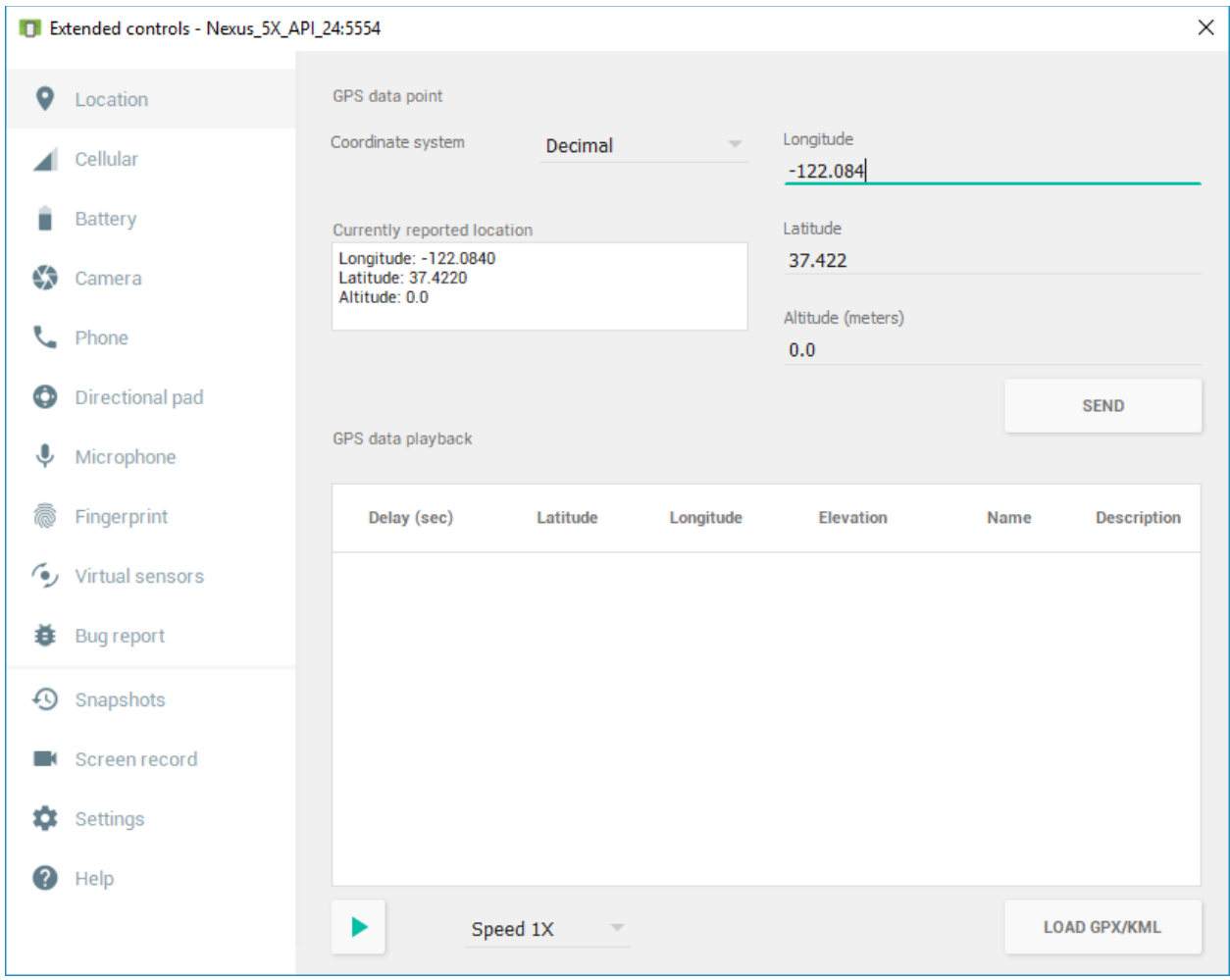

Рис. 2.2.1 Имитируемые характеристики Nexus 5X

При работе эмулятора происходит имитирование процессора, функционирующего на основе ARM, которую широко используют мобильные устройства и встроенные электронные устройства, благодаря использованию этой архитектурой сокращенных наборов команд, повышающих простоту и производительность.

SDK в Android Studio позволяет эмулировать все версии Android начиная с 2.1 Eclair и заканчивая последней версией 9.0 Pie (рисунок 2.2.2).

| Settings for New Projects           |                                                                                                    |                 |                                            | $\times$                                                      |  |  |  |  |
|-------------------------------------|----------------------------------------------------------------------------------------------------|-----------------|--------------------------------------------|---------------------------------------------------------------|--|--|--|--|
| $Q^+$                               | Appearance & Behavior > System Settings > Android SDK                                                                                               |                 |                                            |                                                               |  |  |  |  |
| ▼ Appearance & Behavior             | Manager for the Android SDK and Tools used by Android Studio                                                                                        |                 |                                            |                                                               |  |  |  |  |
| Appearance                          | G:\Programs\sdk<br>Android SDK Location:                                                                                                    | Edit            |                                            |                                                               |  |  |  |  |
| Menus and Toolbars                  | <b>SDK Tools</b><br><b>SDK Platforms</b><br><b>SDK Update Sites</b>                                                                                 |                 |                                            |                                                               |  |  |  |  |
| ▼ System Settings                   | Each Android SDK Platform package includes the Android platform and sources pertaining to an API level by                                           |                 |                                            |                                                               |  |  |  |  |
| Passwords                           | default. Once installed, Android Studio will automatically check for updates. Check "show package details" to<br>display individual SDK components. |                 |                                            |                                                               |  |  |  |  |
| <b>HTTP Proxy</b>                   | Name                                                                                                    | API Level       | Revision<br>−                              | <b>Status</b>                                                 |  |  |  |  |
| Data Sharing                        | Android O Preview                                                                                                    | $\circ$         | R                                          | Not installed                                                 |  |  |  |  |
| <b>Updates</b>                      | $\sqrt{ }$ Android 9.0 (Pie)                                                                                                    | 28              | 6                                          | Installed                                                     |  |  |  |  |
| <b>Android SDK</b>                  | Android 8.1 (Oreo)<br>Android 8.0 (Oreo)                                                                                                    | 27<br>26        | $\overline{3}$<br>$\overline{c}$           | Not installed<br>Not installed                                |  |  |  |  |
| <b>Notifications</b>                | Android 7.1.1 (Nougat)                                                                                                    | 25              | 3                                          | Partially installed                                           |  |  |  |  |
| <b>Ouick Lists</b>                  | Android 7.0 (Nougat)                                                                                                    | 24              | $\overline{2}$                             | Update available                                              |  |  |  |  |
| <b>Path Variables</b>               | Android 6.0 (Marshmallow)<br>Android 5.1 (Lollipop)                                                                                                 | 23<br>22        | 3<br>$\overline{a}$                        | Partially installed<br>Not installed                          |  |  |  |  |
|                                     | Android 5.0 (Lollipop)                                                                                                    | 21              | $\overline{2}$                             | Not installed                                                 |  |  |  |  |
| Keymap                              | Android 4.4W (KitKat Wear)                                                                                                    | 20 <sup>°</sup> | $\overline{\mathcal{L}}$                   | Not installed                                                 |  |  |  |  |
| $\blacktriangleright$ <b>Editor</b> | Android 4.4 (KitKat)                                                                                                    | 19              | Δ                                          | Not installed                                                 |  |  |  |  |
| <b>Plugins</b>                      | Android 4.3 (Jelly Bean)                                                                                                    | 18              | $\overline{\mathbf{3}}$                    | Update available                                              |  |  |  |  |
| Build, Execution, Deployment        | Android 4.2 (Jelly Bean)<br>Android 4.1 (Jelly Bean)                                                                                                | 17<br>16        | $\overline{3}$<br>5                        | Not installed<br>Not installed                                |  |  |  |  |
|                                     | Android 4.0.3 (IceCreamSandwich)                                                                                                    | 15              | 5                                          | Update available                                              |  |  |  |  |
| <b>Kotlin</b>                       | Android 4.0 (IceCreamSandwich)                                                                                                    | 14              | Ā                                          | Not installed                                                 |  |  |  |  |
| $\blacktriangleright$ Tools         | Android 3.2 (Honeycomb)                                                                                                    | 13              |                                            | Not installed                                                 |  |  |  |  |
| <b>Android Studio</b>               | Android 3.1 (Honeycomb)                                                                                                    | 12              | 3                                          | Not installed                                                 |  |  |  |  |
|                                     | Android 3.0 (Honeycomb)                                                                                                    | 11              | $\overline{a}$                             | Not installed                                                 |  |  |  |  |
|                                     | Android 2.3.3 (Gingerbread)                                                                                                    | 10              | $\overline{\mathcal{L}}$<br>$\overline{a}$ | Not installed                                                 |  |  |  |  |
|                                     | Android 2.3 (Gingerbread)<br>Android 2.2 (Froyo)                                                                                                    | 9<br>8          | 3                                          | Not installed<br>Not installed                                |  |  |  |  |
|                                     | Android 2.1 (Eclair)                                                                                                    | $\overline{7}$  | $\overline{\mathbf{3}}$                    | Not installed                                                 |  |  |  |  |
|                                     |                                                                                                    |                 |                                            |                                                               |  |  |  |  |
|                                     |                                                                                                    |                 |                                            | $\sqrt{ }$ Hide Obsolete Packages $\Box$ Show Package Details |  |  |  |  |
| $\overline{?}$                      |                                                                                                    |                 | OK                                         | Cancel<br>Apply                                               |  |  |  |  |

Рис. 2.2.2 Список версий Android

Более того, Android Studio позволяет имитировать огромное количество мобильных устройств, включая их функциональные и визуальные особенности (рисунки 2.2.3, 2.2.4).

| Virtual Device Configuration      |                                          |            |               |                   |               |                                             | $\times$ |
|-----------------------------------|------------------------------------------|------------|---------------|-------------------|---------------|---------------------------------------------|----------|
|                                   | Select Hardware<br><b>Android Studio</b> |            |               |                   |               |                                             |          |
| <b>Choose a device definition</b> |                                          |            |               |                   |               |                                             |          |
|                                   | <b>Q-</b>                                |            |               |                   |               | Nexus 5X<br>Cù                              |          |
| Category                          | Name v                                   | Play Store | Size          | <b>Resolution</b> | Density       |                                             |          |
| TV                                | Pixel XL                                 |            | 5,5"          | 1440x2560         | 560dpi        |                                             |          |
| Phone                             | Pixel 2 XL                               |            | 5,99"         | 1440x2880         | 560dpi        | 1080px<br>Size:<br>large                    |          |
| Wear OS                           | Pixel 2                                  | ▶          | 5.0"          | 1080x1920         | 420dpi        | Ratio: long<br>Density: 420dpi              |          |
| <b>Tablet</b>                     | Pixel                                    | ▶          | 5,0"          | 1080x1920         | 420dpi        |                                             |          |
|                                   | Nexus S                                  |            | 4.0"          | 480x800           | hdpi          | $5.2^{\circ}$<br>1920px                     |          |
|                                   | Nexus One                                |            | 3.7"          | 480x800           | hdpi          |                                             |          |
|                                   | Nexus 6P                                 |            | 5.7"          | 1440x2560         | 560dpi        |                                             |          |
|                                   | Nexus 6                                  |            | 5,96"         | 1440x2560         | 560dpi        |                                             |          |
|                                   | Nexus 5X                                 | ▶          | $5.2^{\circ}$ | 1080x1920         | 420dpi        |                                             |          |
| New Hardware Profile              | <b>Import Hardware Profiles</b>          |            |               |                   | $\mathcal{O}$ | Clone Device                                |          |
|                                   |                                          |            |               |                   |               |                                             |          |
| $\overline{?}$                    |                                          |            |               |                   |               | Finish<br>Previous<br><b>Next</b><br>Cancel |          |

Рис. 2.2.3 Примерный список имитируемых устройств

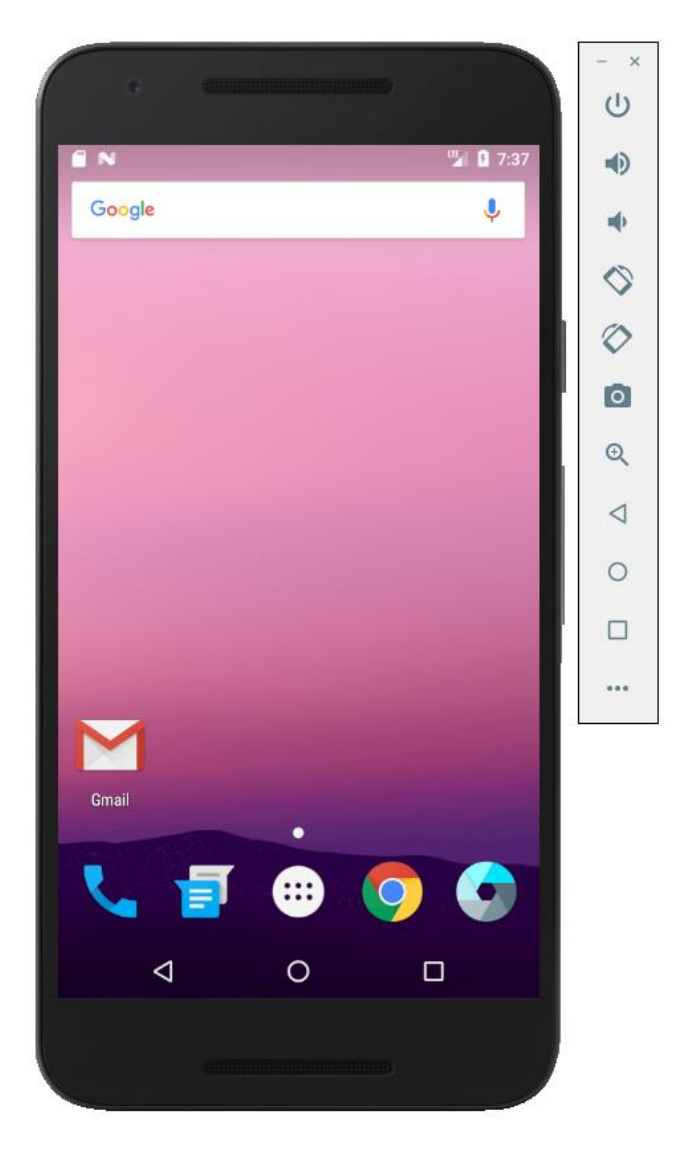

Рис. 2.2.4 Имитация Nexus 5X

## 2.3 Выбор среды разработки

На сегодняшний день существуют 3 наиболее популярные среды разработки под мобильные приложения для операционной системы Android:

- 1. Android Studio
- 2. RAD Studio
- 3. Eclipse

Выбор среды разработки очень важен, ведь от этого может зависеть как скорость написания приложения, так и его качество, наличие/отсутствие ошибок, багов.

Android Studio – интегрированная среда разработки, которую создала компания Google. Основным преимуществом является то, что эта среда разрабатывалась специально под создание приложений для Android и сразу включает в себя большое количество всех необходимых инструментов. Среди преимуществ также нужно выделить возможность видеть изменения сразу же после из совершения, поддержка консоли и огромное количество стандартных шаблонов дизайна, а также то, что функционалом данного продукта можно пользоваться абсолютно бесплатно (рис. 2.3.1).

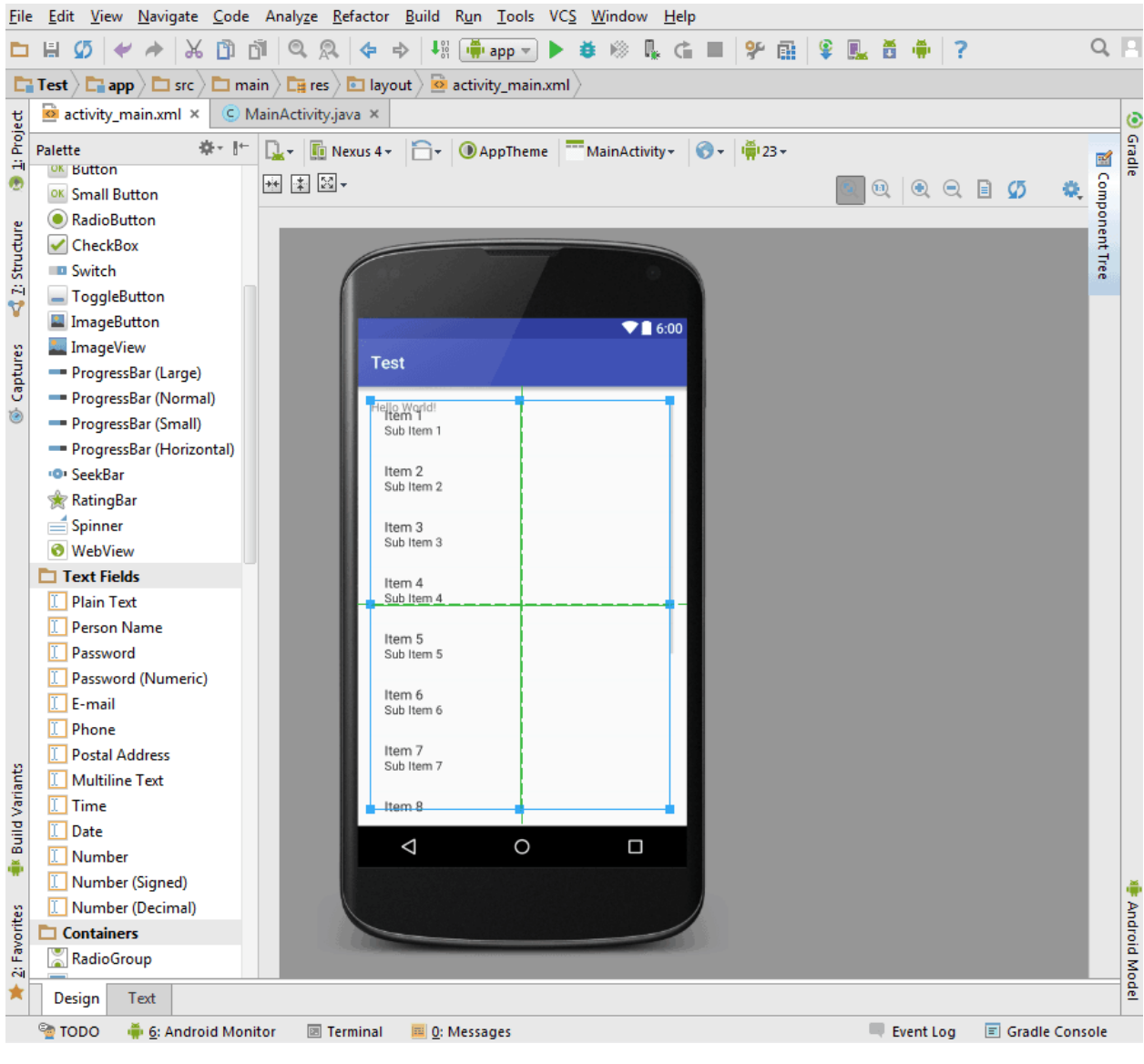

Рис. 2.3.1 Окно Android Studio

RAD Studio – среда разработки кроссплатформенных приложений, в первую очередь и для мобильных устройств (рис. 2.3.2). Одним из главных преимуществ является использование облачных сервисов, которые позволяют ускорить процесс разработки приложений. В этом программном продукте так же есть отображение изменений приложения в реальном времени. Доступна также функция переключения платформ с одной на другую. Из главных минусов можно выделить платную лицензию, но присутствует и демоверсия продукта на 30 дней.

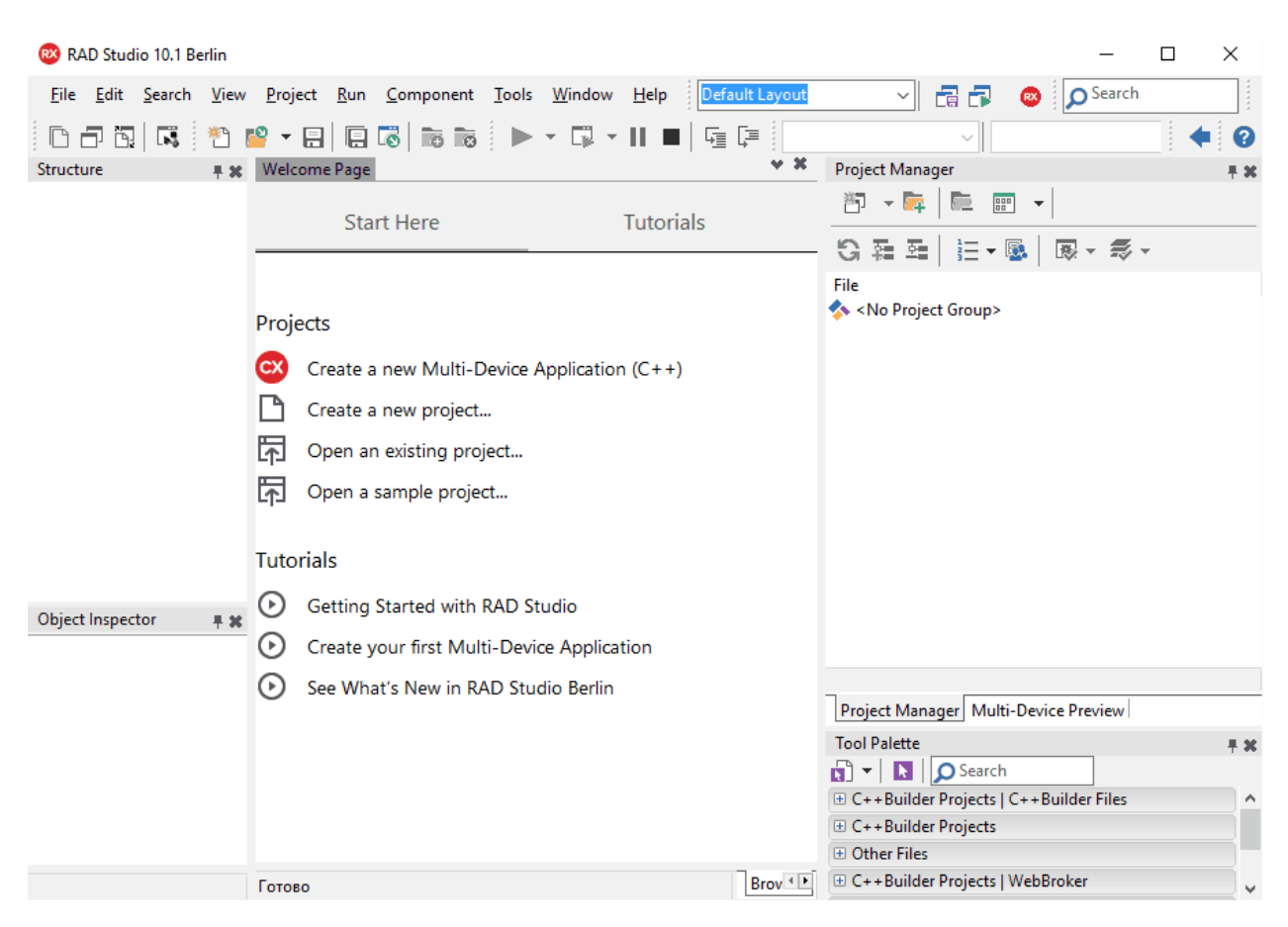

Рис. 2.3.2 Окно RAD Studio

Eclipse – наиболее популярная программная платформа для разработки приложений, в том числе и мобильных программ (рис. 2.3.3). Главными преимуществами Eclipse можно назвать – большой набор API и RCP подход, который позволяет написать практически любую программу. Также

необходимые для присутствует возможность загрузить написания приложения SDK.

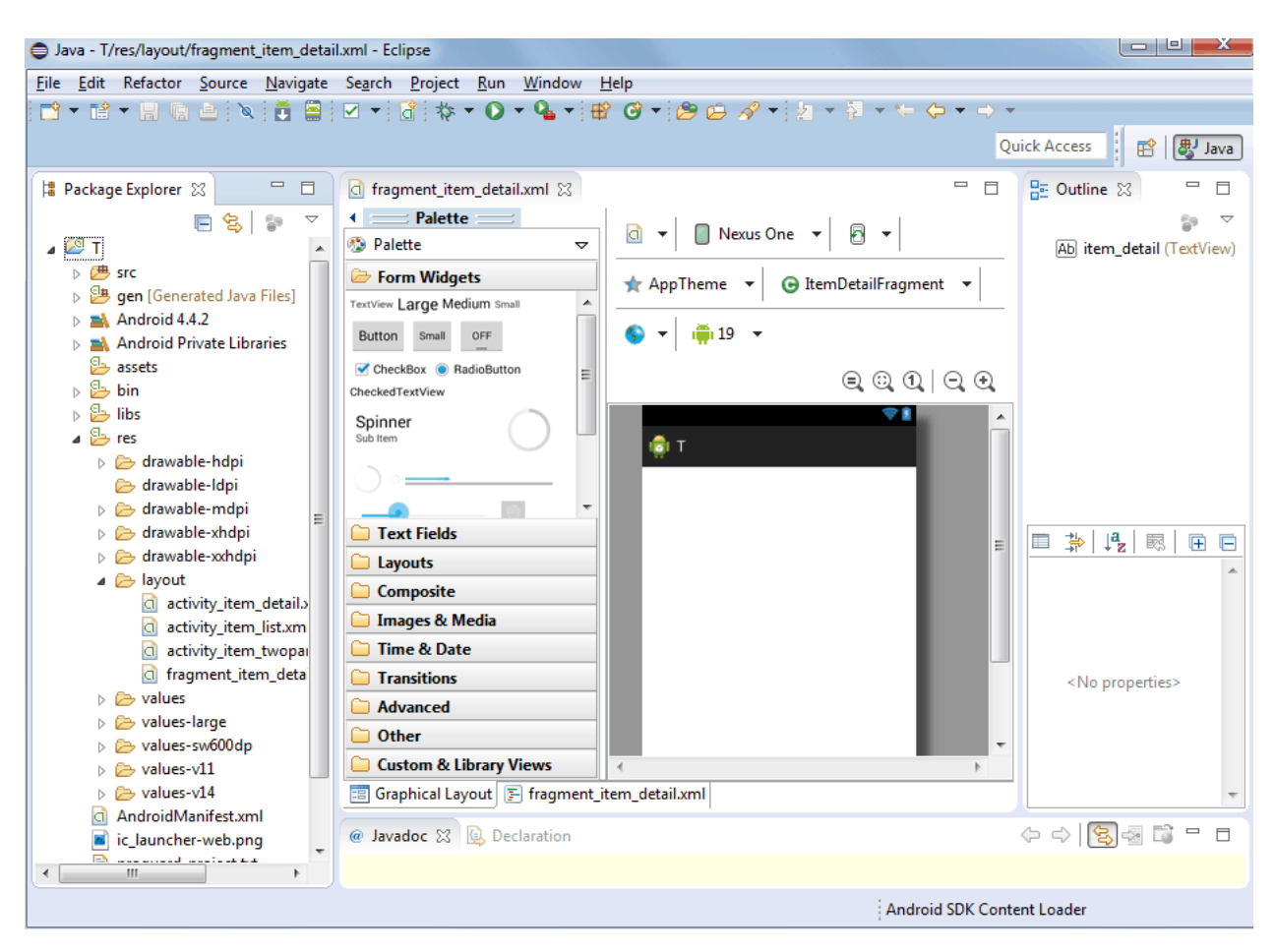

Рис. 2.3.3 Окно Eclipse

Подводя итоги сравнения лучшей программной платформой все же стоит выбрать Android Studio, так как она является наиболее удобной, созданной той же корпорацией, что и сама операционная система Android, а также содержит в себе весь необходимый инструментарий для разработки мобильных приложений.

## <span id="page-23-0"></span>3 РАЗРАБОТКА МОБИЛЬНОГО ПРИЛОЖЕНИЯ

## <span id="page-23-1"></span>3.1 Структура мобильного приложения

Общая схема приложения представлена на рисунке 3.1.1.

Разработанное приложение состоит из 5 основных окон: «Главная», «Новости», «Архив», «Преподаватели» и «Карта».

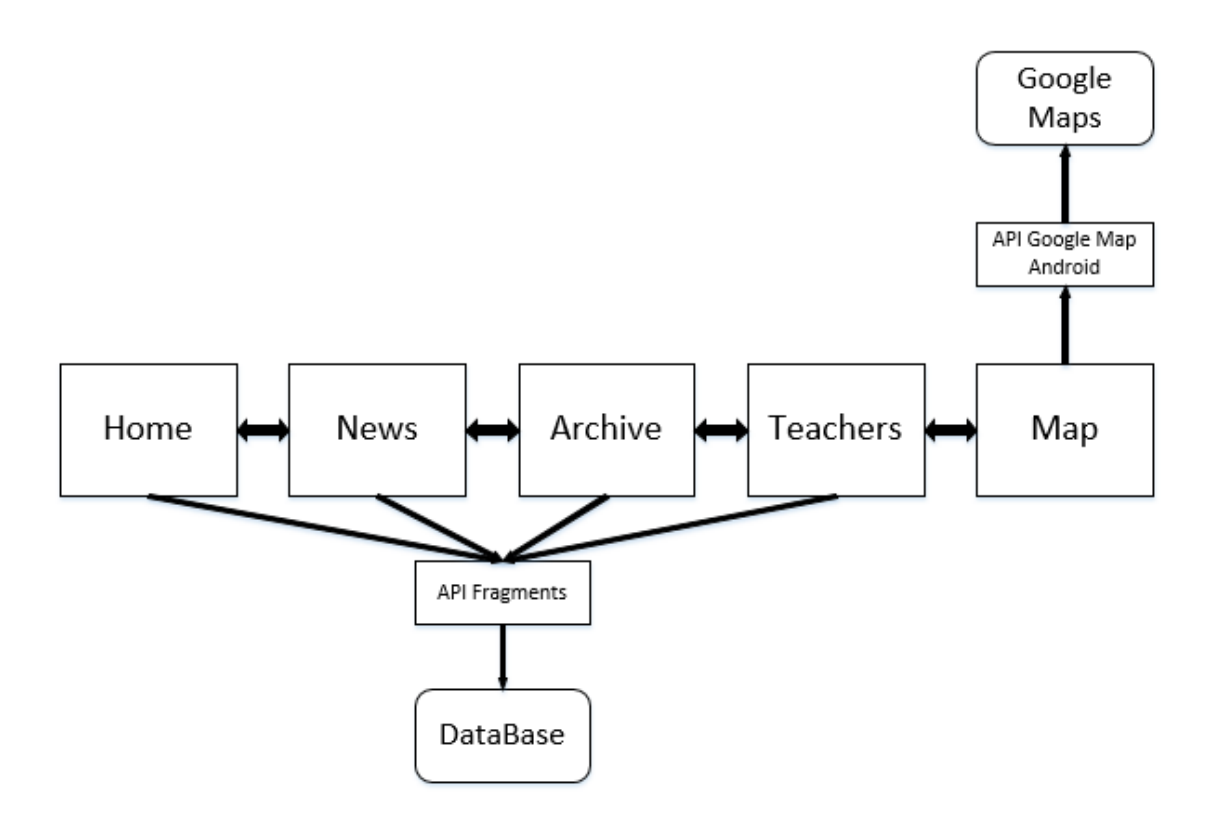

Рис. 3.1.1 Структура приложения

## <span id="page-23-2"></span>3.2 Android Манифест

Файл манифеста для приложения android – это файл ресурсов, который содержит все сведения, необходимые системе android о приложении. Это ключевой файл, который работает как мост между разработчиком и платформой Android, что и помогает разработчику передать функциональность и требования нашего приложения. Это XML-файл, который должен быть назван AndroidManifest.xml и размещен в корневом каталоге приложения. Каждое приложение для Android должно иметь AndroidManifest.XML-файл. AndroidManifest.xml позволяет определить пакеты, API, библиотеки, необходимые для приложения, основные блоки приложения, такие как деятельность, услуги и т. д., сведения о разрешениях, набор классов, необходимых перед стартом.

Ниже в таблицах 3.1 и 3.2 представлены элементы, которые могут появиться в AndroidManifest.XML. Этот список ограничен, и мы не можем добавить наши собственные элементы.

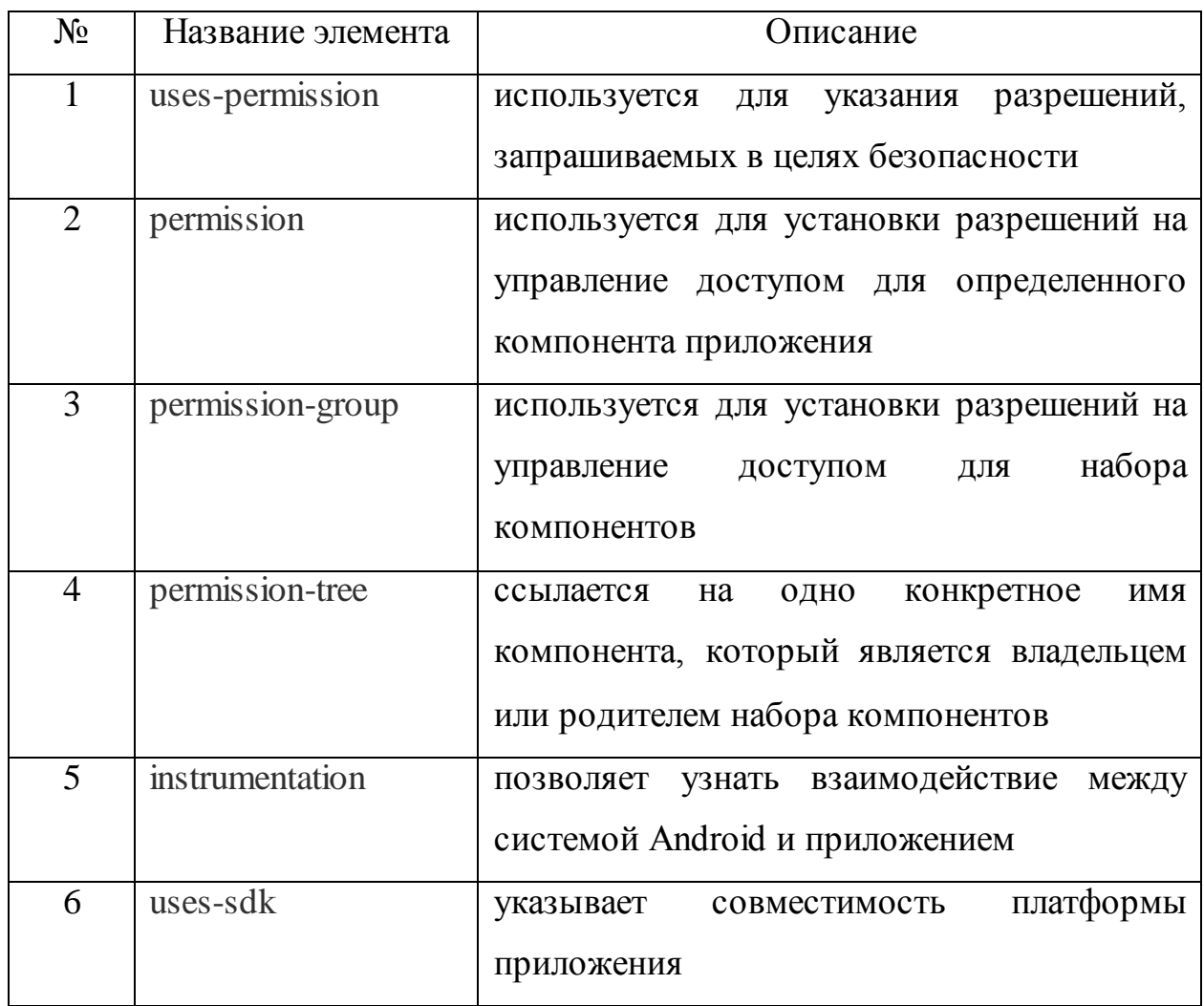

Таблица 3.1 Список элементов свойств в AndroidManifest

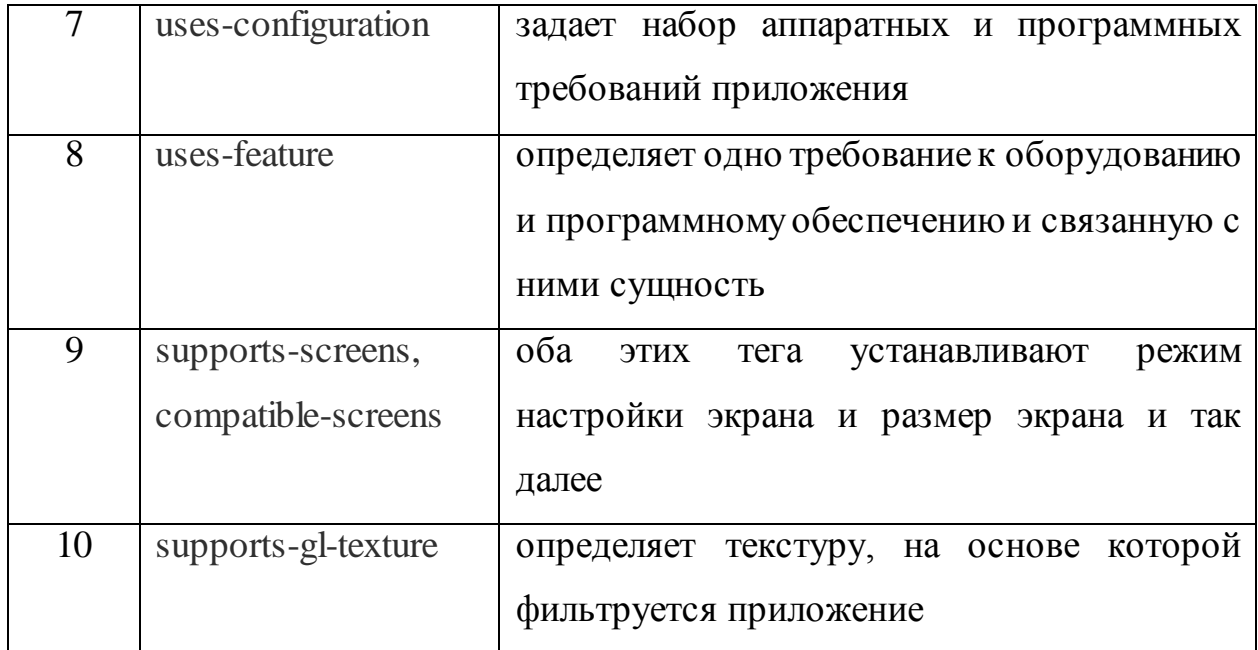

# Таблица 3.2 Элементы для компонентов приложения

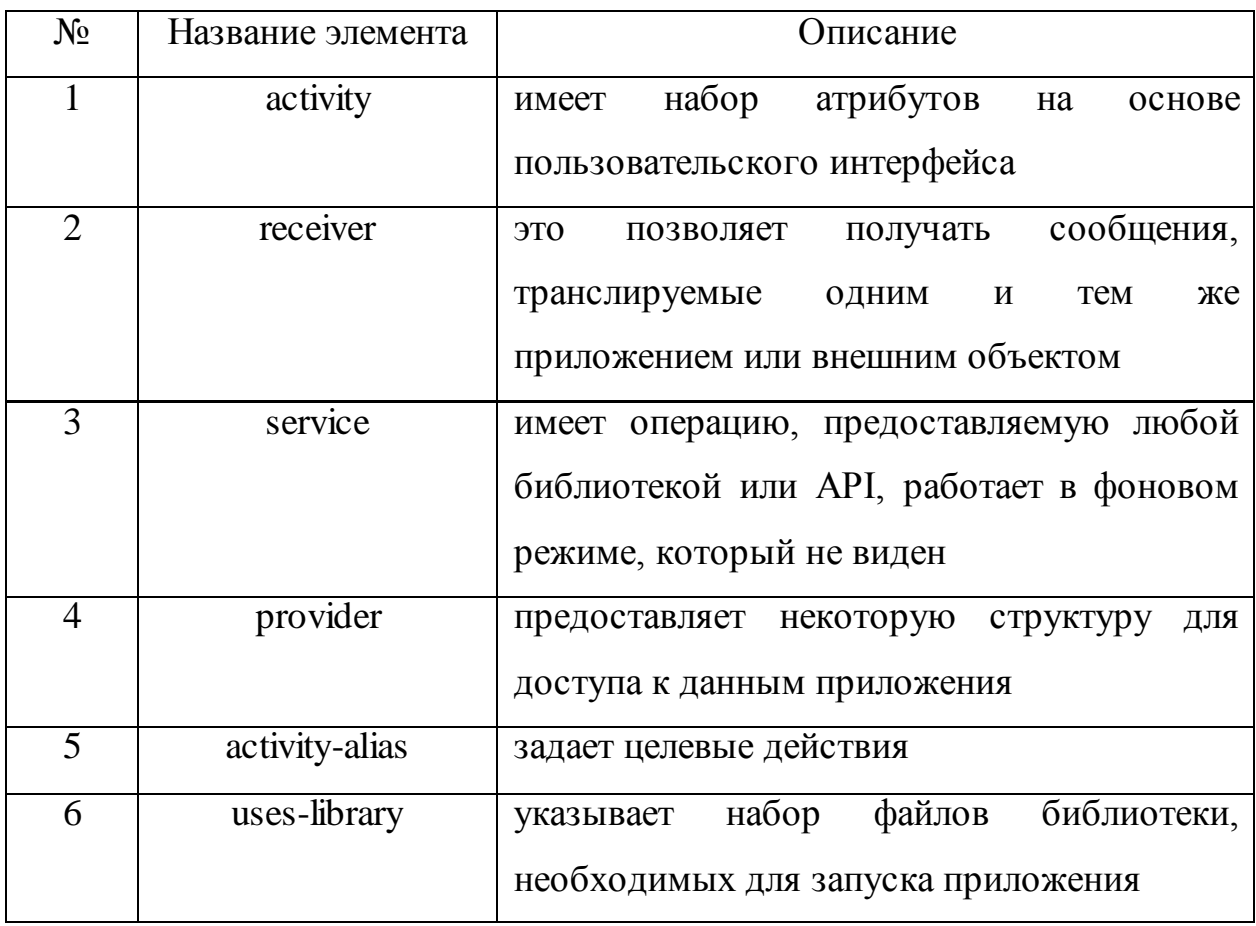

Все элементы из таблицы 3.2 должны быть заключены в контейнер <application>.

Вся эта информация должна быть известна системе для запуска любого файла приложения. Так что этот файл должен быть создан в момент установки, а не во время запуска приложения.

AndroidManifest разрабатываемого приложения (рис. 3.2.1) должен включать в себя разрешение на использование интернета, доступ к точному местоположению, доступ к Google Maps (строки 5, 6,  $16 - 18$ ), а также две активности: MainActivity (строки 20 – 26) и MapActivity (строка 27).

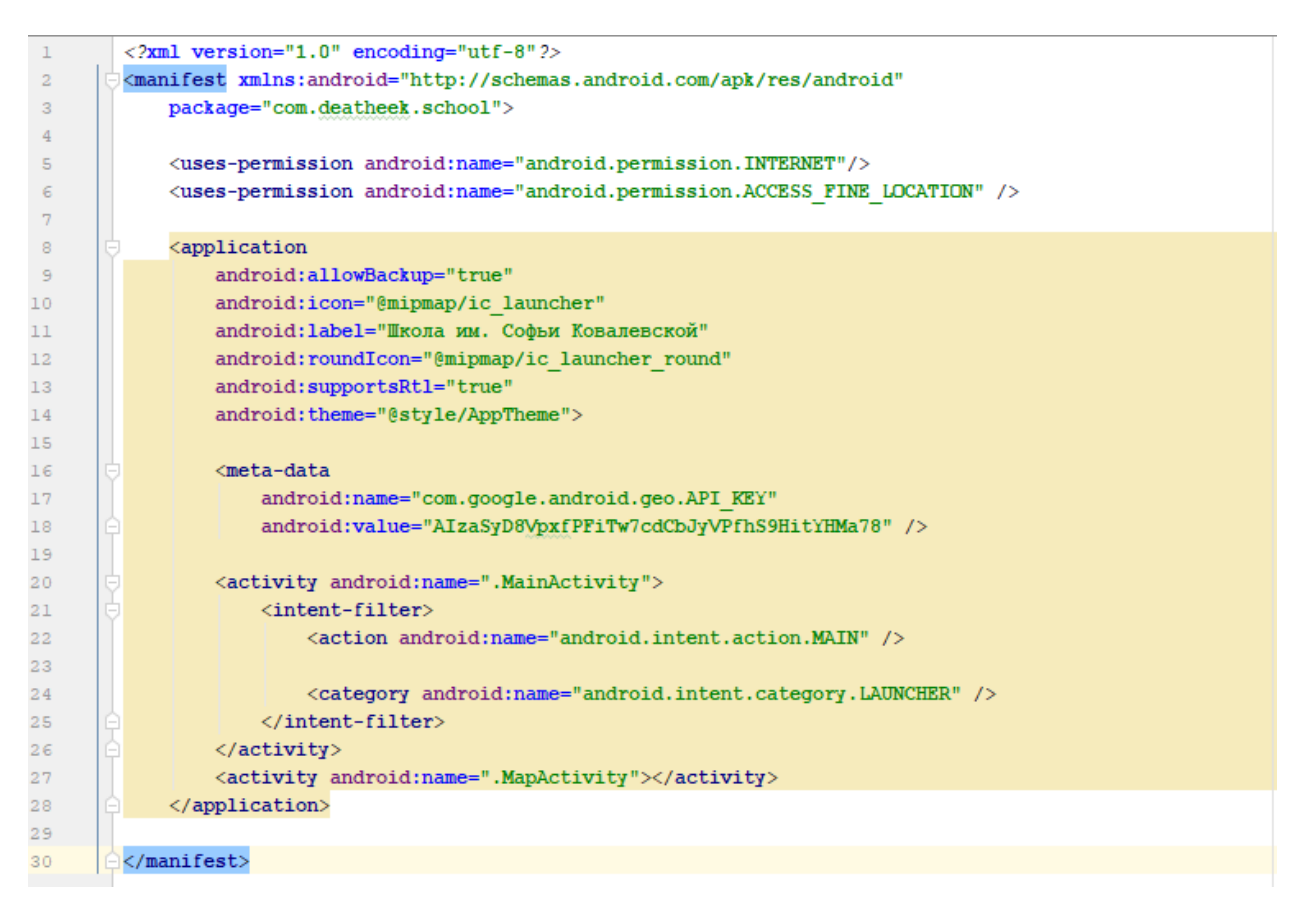

Рис. 3.2.1 AndroidManifest разрабатываемого приложения

### <span id="page-26-0"></span>3.3 Сборка приложения

Gradle — система автоматической сборки приложений для Android, которая построена на принципах Apache Ant и Apache Maven. В Eclipse используется система Ant, но большая часть разработчиков даже не замечает её присутствие. В Android Studio сборщик работает по-другому. Gradle сопровождает разработчиков во время создания приложений постоянно. Если предыдущей средой разработки был Eclipse, то Gradle может показаться раздражительным, однако он несомненно имеет много положительного.

Gradle не является изобретением Android Studio, этот сборщик приложений был разработан гораздо раньше и использовался для приложений под Java, Scala и другие языки.

Систему сборки Grable невозможно описать в нескольких словах, так как она является очень сложной и для ее разбора написано не мало книг, но для того, чтобы с ней работать необязательно все это знать. Достаточно научится оперировать с синтаксисом Groove, на котором пишутся команды для Gradle.

Для начала нужно найти файл build.gradle в корневом каталоге проекта. Это называется сборкой верхнего уровня ((project-level) build.gradle). Он содержит настройки, которые применяются ко всем модулям проекта. На рисунке 3.3.1 представлен скриншот этого файла в разрабатываемом приложении.

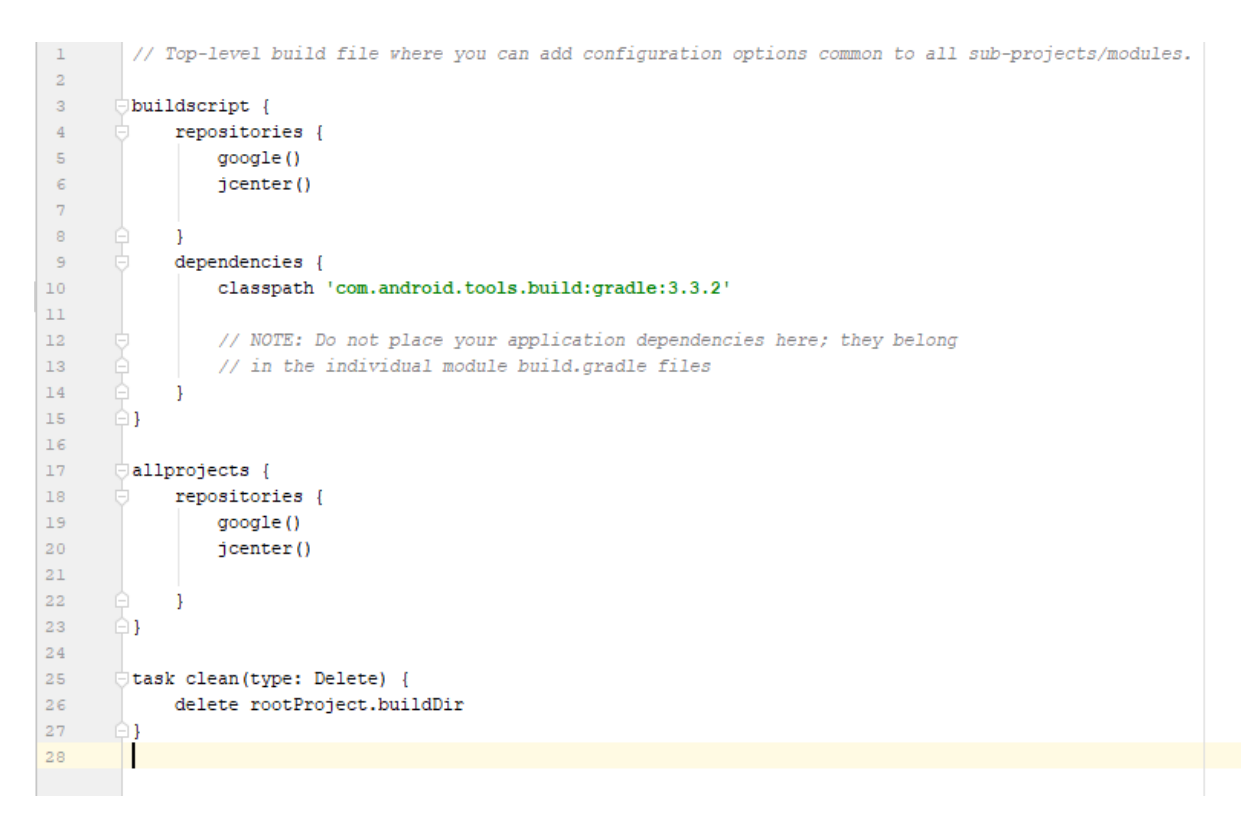

Рис. 3.3.1 Содержание файла build.gradle

Вот что происходит, шаг за шагом:

В блоке buildscript определяются параметры, необходимые для выполнения построения проекта.

В блоке repositories вы добавляете имена хранилищ, в которых Gradle должен искать используемые вами библиотеки.

Блок dependencies содержит необходимые зависимости плагинов, в данном случае плагины Gradle и Kotlin. В этот блок нельзя помещать зависимости модулей.

Структура блока allprojects аналогична структуре блока buildscript, но здесь определяются repositories для всех ваших модулей, а не для самого Gradle. Обычно раздел зависимостей для allprojects не определяется. Зависимости для каждого модуля различны и должны находиться в сборке уровня модуля.градля.

Теперь рассмотрим build.gradle файл в каталоге модуля приложения. Он содержит зависимости (библиотеки, на которые опирается модуль) и инструкции для процесса сборки. Каждый модуль определяет свою собственную build.gradle. Полученный код показан на рисунке 3.3.2.

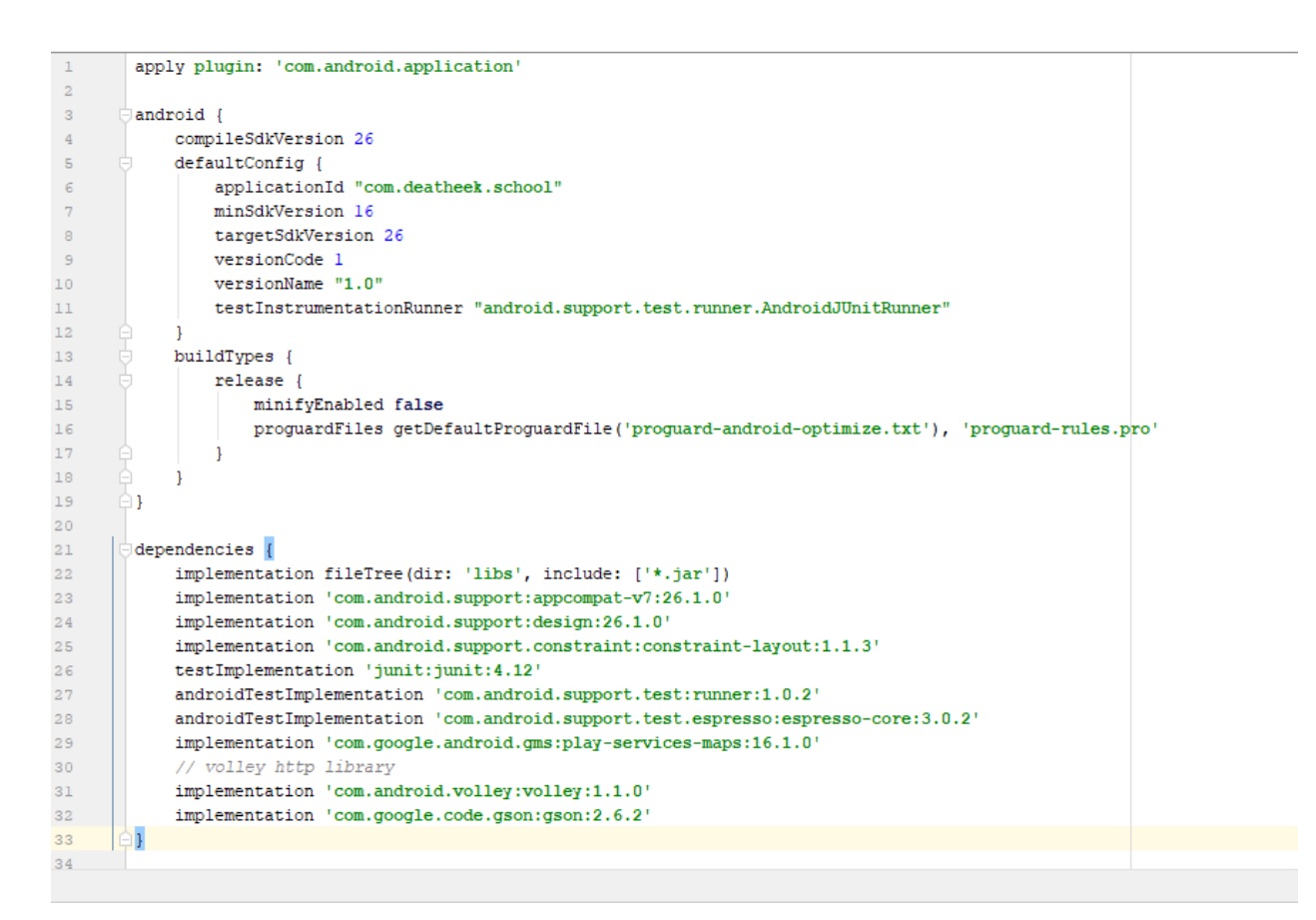

Рис. 3.3.2 Содержание файла build.gradle

Приведенный выше код выполняет следующие действия:

Задает список плагинов, необходимых для построения модуля. Com.android.application необходим для того, чтобы настроить специфические настройки процесса сборки. Здесь можно также использовать com.android.library, если разрабатывается библиотечный модуль.

В блоке android размещены все специфические для платформы опции модуля.

Параметр compileSdkVersion указывает уровень API, с которым будет скомпилировано приложение. Другими словами, нельзя использовать функции из API выше этого значения.

Параметр buildToolsVersion указывает версию компилятора. Начиная с Gradle plugin 3.0.0, это поле является необязательным. Если он не указан, Android SDK использует самую последнюю загруженную версию инструментов сборки.

Блок defaultConfig содержит параметры, которые будут применяться ко всем версиям сборки (например, debug, release и т. д.) вашего приложения по умолчанию.

ApplicationId - это идентификатор приложения. Он должен быть уникальным, чтобы успешно публиковать или обновлять приложение в Google Play Store.

Чтобы установить самый низкий поддерживаемый уровень АРІ, использовался minSdkVersion. Приложение не будет доступно в Play Store для устройств, работающих на более низких уровнях АРІ.

Параметр targetSdkVersion определяет максимальный уровень API, на котором было протестировано приложение, то есть приложение работает правильно на устройствах с этой версией SDK и не требует поведения обратной совместимости. Наилучший подход заключается в том, чтобы тщательно протестировать приложение с использованием новейшего АРI, сохраняя свой targetSdkVersion значение, равное compileSdkVersion.

versionCode - это числовое значение для версии приложения.

versionName - это удобная строка для версии приложения.

Блок dependincies содержит все зависимости, необходимые для данного модуля. В этот блок было дописано немало зависимостей, например:

- 'com.google.android.gms:play-services-maps:16.1.0'

- 'com.android.volley:volley:1.1.0'

- 'com.google.code.gson:gson:2.6.2'

Которые позволили приложению использовать Google Maps и другие сервисы.

<span id="page-30-0"></span>3.4 Активности в Android приложении

При работе с языком программирования С, С++ или Јауа можно увидеть, что ваша программа начинается с функции main (). Очень похожим образом система Android инициирует свою программу с помощью действия,

начинающегося с вызова метода обратного вызова onCreate (). Существует последовательность методов обратного вызова, которые запускают действие и последовательность методов обратного вызова, которые срывают действие, как показано на рисунке 3.4.1.

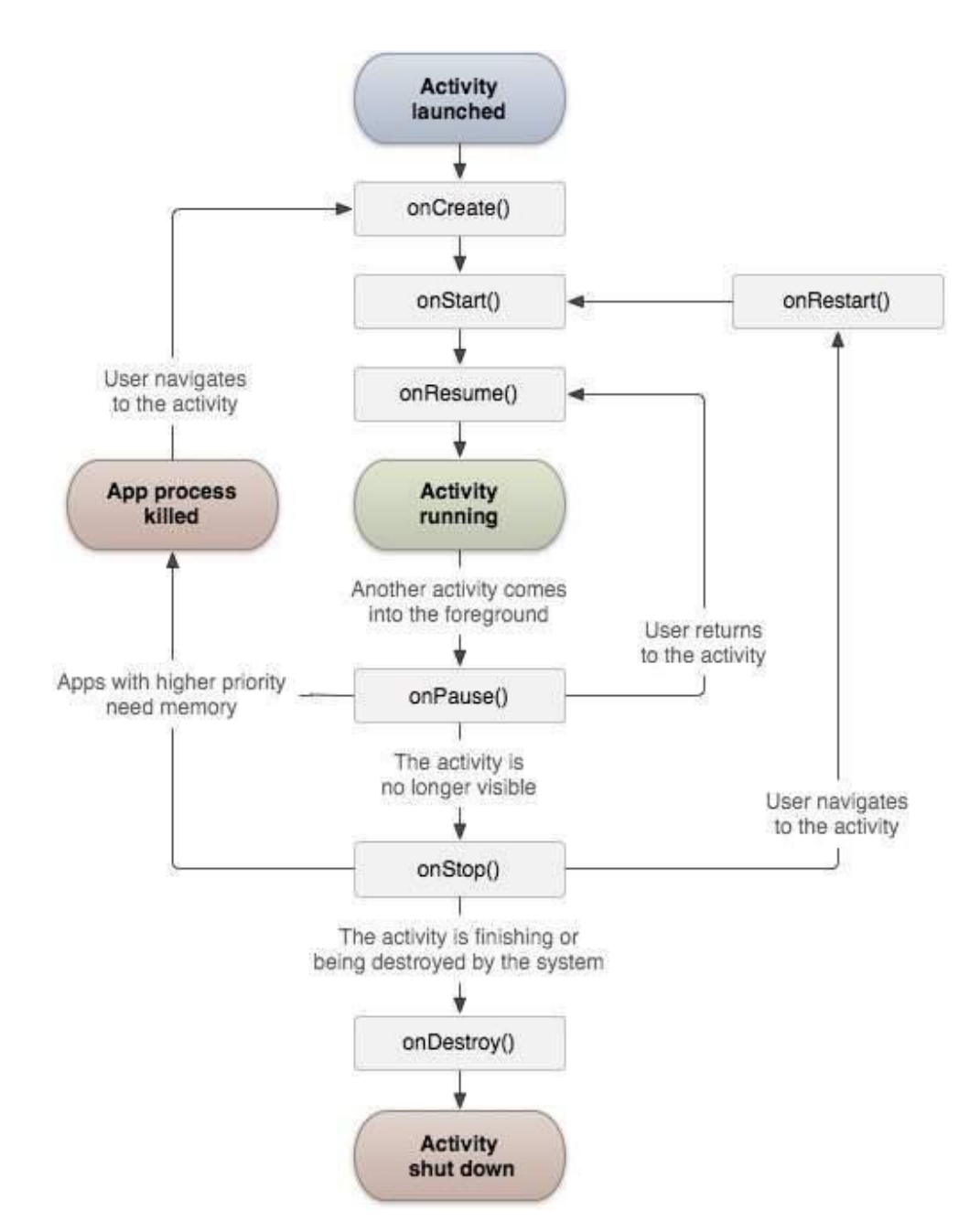

Рис. 3.4.1 Жизненный цикл активности Android

Класс Activity определяет следующие обратные вызовы, т. е. события. Вам не нужно реализовывать все методы обратного вызова. Однако важно

понимать каждый из них и реализовать те, которые гарантируют, что приложение будет вести себя так, как ожидают пользователи.

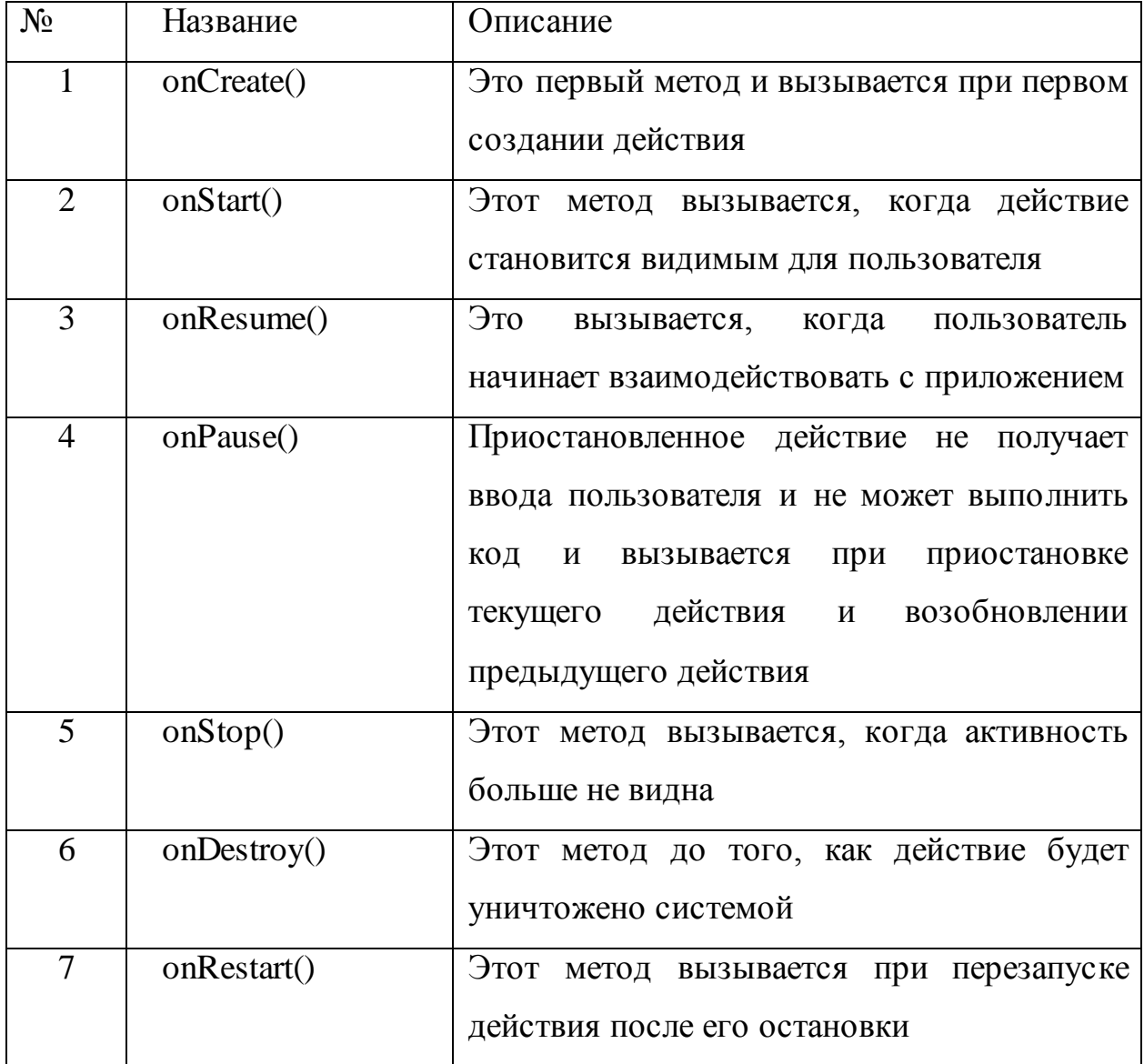

Таблица 3.3 Методы жизненного цикла

Разберем все вышесказанное на примере создаваемого приложения. После открытия приложения запускается стартовая активность, указанная в манифесте, то есть MainActivity. Изначально эта активность имеет всего один метод - это onCreate и выглядит он, как представлено на рисунке 3.4.2.

```
@Override
  protected void onCreate (Bundle savedInstanceState) {
       super.onCreate(savedInstanceState);
       setContentView(R.layout.activity main);
\rightarrow 3
```
## Рис. 3.4.2 Метод onCreate

В дальнейшем в MainActivity будет добавлен элемент fragment, содержащий контент, а также меню, через которое будет осуществляться навигация приложения, в том числе и переход на MapActivity.

В MapActivity были подключены следующие библиотеки com.google.android.gms.maps.\*, а также переписан метод onMapReady, который при запуске активности открывает карту, находит и отмечает на ней НИУ БелГУ. Для того, чтобы это заработало, необходимо зарегистрироваться на ресурсе Google, создать свой проект и подключить необходимые API, в данном случае – Android Maps API (рис. 3.4.3).

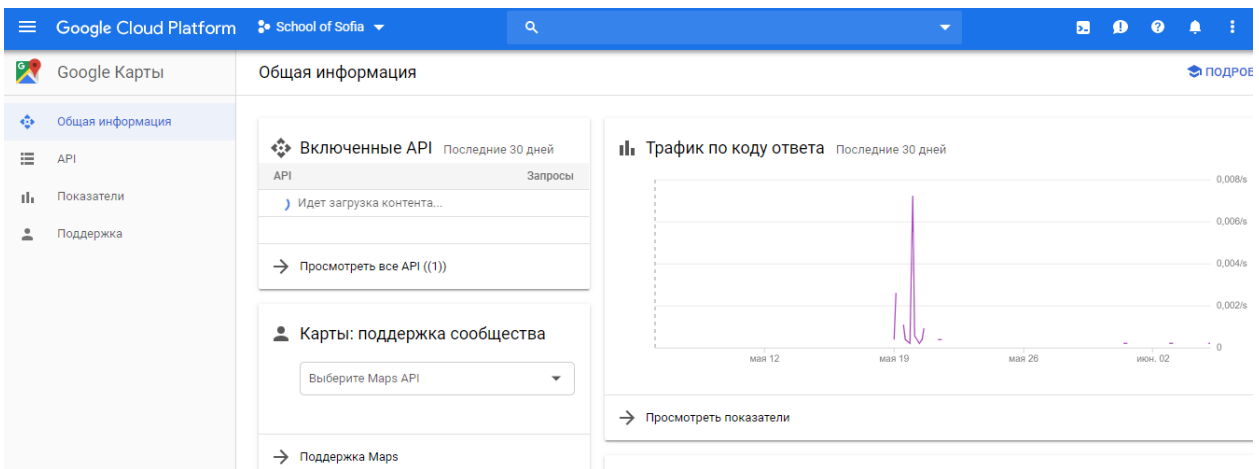

Рис. 3.4.3 Созданный проект в Google и подключенный API

Далее нужно получить ключ и передать его приложению, таким образом Google начнет передавать нашей программе необходимые данные. Итоговый результат изображен на рисунке 3.4.4.

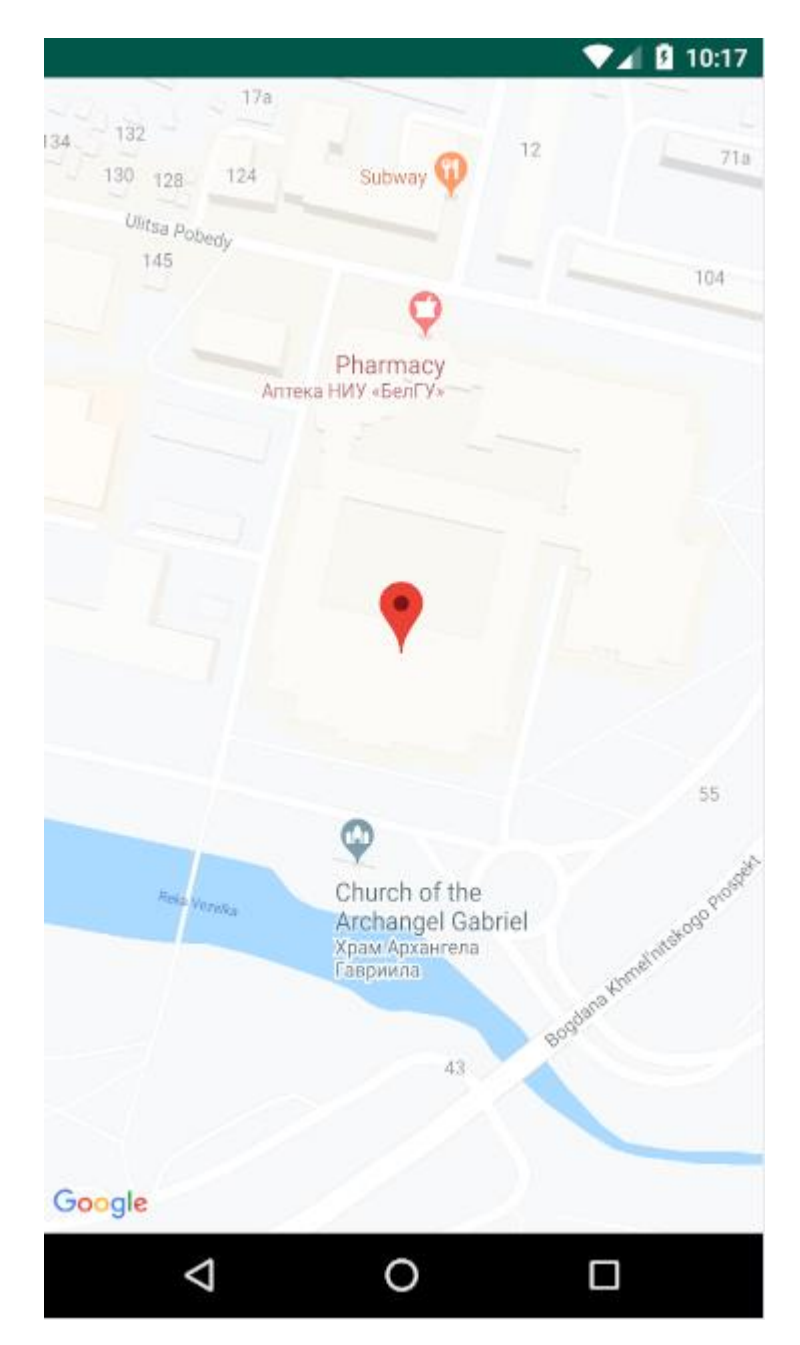

Рис. 3.4.4 MapActivity

## <span id="page-34-0"></span>3.5 Разметка приложения Android

Android обеспечивает надежную поддержку для разработки приложений на основе пользовательского интерфейса. Android предоставляет различные виджеты, которые программист может использовать для создания желаемого макета и интерфейса. Эти элементы могут быть созданы с помощью языка программирования напрямую, или через файлы XMLмакета. Рассмотрим оба метода и выделим их отличия.

В Android XML-макет-это файл, который определяет различные виджеты, используемые в пользовательском интерфейсе, и отношения между этими виджетами и их контейнерами. Android относится к layout файлов в качестве ресурсов. Следовательно, макеты хранятся в папке layout. Если используется Android Studio, она создает файл макета XML по умолчанию  $(\text{activity main.xml})$  в папке layout, которая выглядит как следующий XMLкод. Файлы макета выступают в качестве входных данных для инструмента Android Asset Packaging Tool (AAPT), который создает R.java файл для всех ресурсов.

Макеты на основе XML очень полезны, если знать компоненты пользовательского интерфейса во время компиляции. Если необходимы компоненты пользовательского интерфейса во время выполнения, их можно добавить с помощью XML-кода.

XML-макет имеет следующие преимущества:

 XML-очень популярный и широко используемый формат. Таким образом, многие разработчики вполне комфортно с ним;

 Обеспечивает отделение пользовательского интерфейса от логики кода. Это обеспечило гибкость для изменения одного без существенного влияния на другое;

 Создание XML-вывода проще, чем написание прямого кода, что упрощает использование инструментов перетаскивания для создания интерфейсов для приложений android.

Пользовательский интерфейс в Android – это иерархия групп представлений и представлений. Группы представлений будут промежуточными узлами в иерархии, а представления-терминальными узлами. Пример кода продемонстрирован на рисунке 3.5.1.

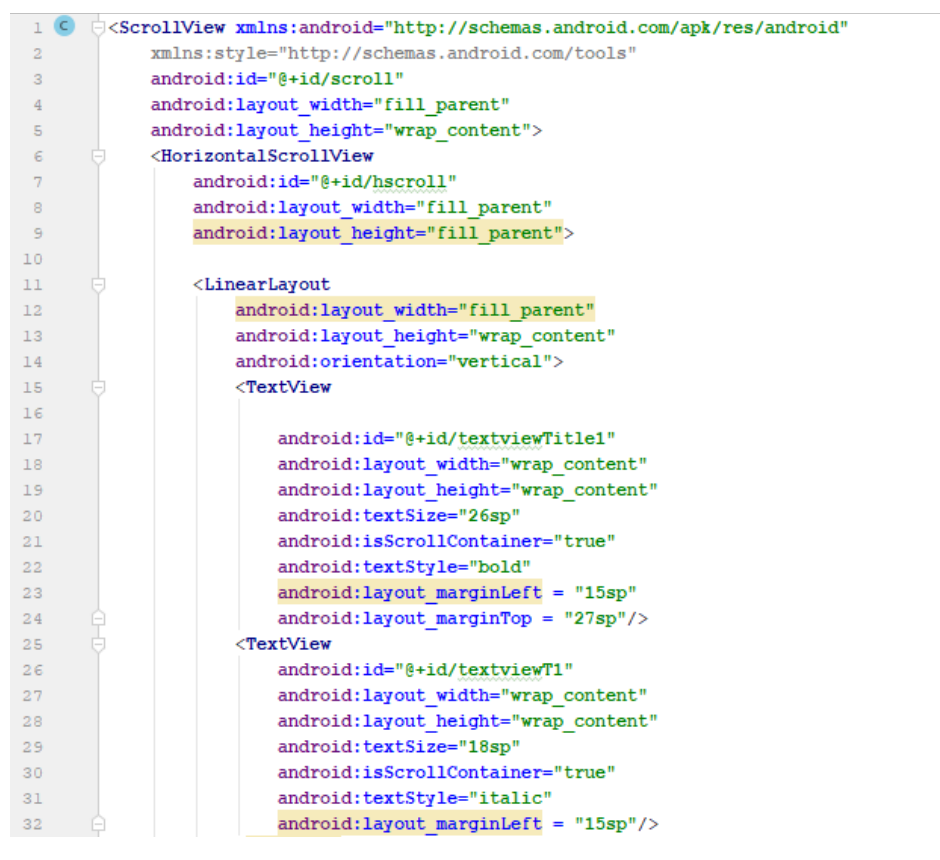

Рис. 3.5.1 Код fragment\_four.xml

Например, в приведенном выше fragment four.xml-файл, LinearLayout – это viewgroup, а TextView – это представление.

Android предоставляет следующие стандартные макеты (viewgroups), которые можно использовать в приложении Android:

- AbsoluteLayout
- FrameLayout
- LinearLayout
- RelativeLayout
- TableLayout

В Absolute Layout, можно указать точные координаты каждого элемента, который мы хотим разместить. В абсолютной компоновке мы дадим точные координаты X и Y каждого элемента управления.

LinearLayout используется для размещения одного элемента на каждой строке. Таким образом, все элементы будут размещены упорядоченно сверху вниз. Это очень широко используемый макет для создания форм на Android.

Используя Relative Layout, мы можем указать положение элементов по отношению к другим элементам или по отношению к родительскому контейнеру.

Чтобы указать положение относительно родительского контейнера, мы используем android: layout alignParentTop  $=$  "true"  $u$  android: layout alignParentLeft =" true" для выравнивания элементов в левом верхнем углу родительского контейнера. Затем, чтобы выровнять по отношению к другому элементу, мы можем использовать свойства android:layout\_alignLeft  $=$  " $\frac{\partial}{\partial x} + id$  otherelement" u android: layout below=" $\frac{\partial}{\partial x} + id$  otherelement".

В разрабатываемом приложении при разметке fragment\_four использовались следующие макеты:

 Scroll View – контейнер компоновки для иерархии представлений, которая может прокручиваться пользователем, позволяя ей быть больше физического отображения. HorizontalScrollView – это FrameLayout, то есть вы должны поместить в него один объект, содержащий все содержимое для прокрутки; этот объект может сам быть менеджером макетов со сложной иерархией объектов. В нашем случае используется дочерний элемент LinearLayout в горизонтальной ориентации, представляющий горизонтальный массив элементов верхнего уровня, которые пользователь может прокручивать;

- Linear Layout описан выше;
- Text View контейнер для отображения текста;

 Image View – контейнер для отображения изображений. Полученный результат изображен на рисунке 3.5.2.

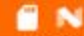

四 2:13

доктор технических наук, профессор Должность: заведующий кафедрой общей математики, профессор Опыт преподавания: 19 лет

# Борисовский Иван Петрович

Преподаватель математики

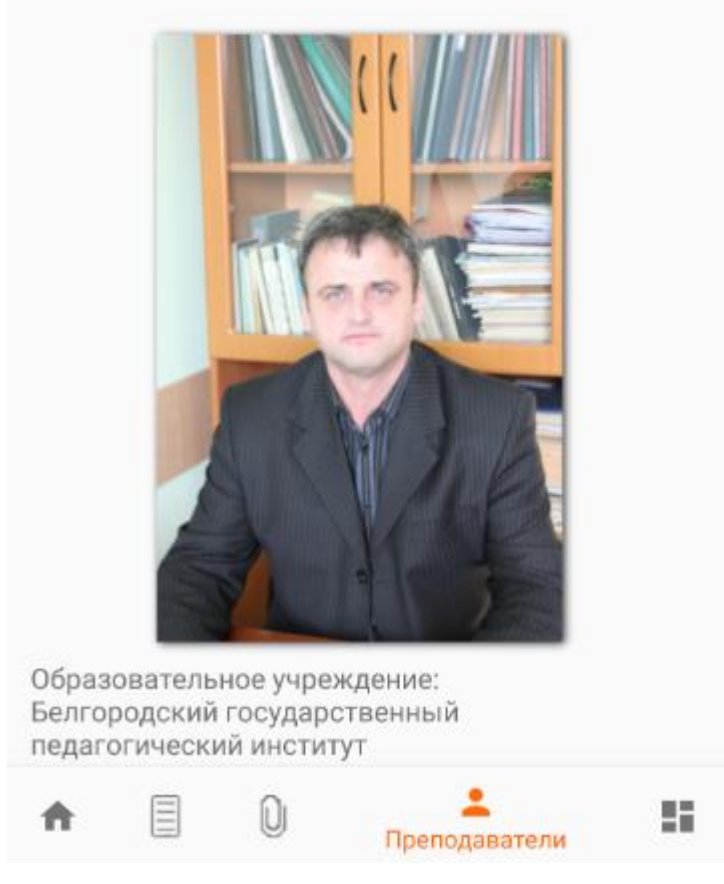

Рис. 3.5.2 Полученный результат

## <span id="page-38-0"></span>3.6 Создание меню

Android Bottom Navigation View-это еще один способ навигации по связанным страницам в мобильном приложении для android. Он подходит для навигации между 3 до 5 страниц. Если планируется добавить более 5 различных страниц активности или фрагментов в пункт назначения верхнего уровня, настоятельно рекомендуется использовать Android Navigation Drawer.

Ниже приводится подробное описание того, какие материальные рекомендации говорят нам о том, где должн использоваться BottomNavigationView для поддержания материального дизайна в приложении:

 BottomNavigationView следует использовать для обеспечения быстрой навигации между видами верхнего уровня приложения. Только те пункты назначения, которые требуют прямого доступа, должны быть в BottomNavigationView.

 В BottomNavigationView может быть только от 3 до 5 пунктов назначения верхнего уровня. Если есть 1 или 2 назначения верхнего уровня, тогда следует использовать TabLayout. Если в приложении больше 5, перейти к боковой панели ящика.

 Каждый параметр должен иметь ширину представления, разделенную на количество действий (максимум 168dp и минимум 80dp). Высота 56dp и каждый значок 24 x 24dp. Он должен иметь заполнение 6dp над значком (активный вид), 8dp над значком (неактивный вид), 10dp под текстом, 12dp слева и справа от текста. Он должен иметь высоту 8dp. Поскольку закусочные имеют более низкую высоту (6dp), они появляются за нижней навигационной панелью.

 Активный значок должен быть окрашен основным цветом приложения. Черный или белый цвет должен использоваться, если нижняя панель навигации уже окрашена.

 Если представление находится в фокусе, должны отображаться значок и текстовая метка представления. Если есть только три действия, значки и текстовые метки должны отображаться в любое время. Если есть четыре или пять действий, неактивные представления должны отображаться только в виде значков.

 Навигация по BottomNavigationView должна сбросить состояние задачи. Если пользователь нажимает на активное действие, он должен перейти к пользователю в верхней части представления.

Разработчики должны быть осторожны при объединении нижней навигации с вкладками. Это может вызвать путаницу при навигации по приложению.

Для меню приложения были нарисованы иконки в программе Adobe Photoshop (рис.  $3.6.1$ ).

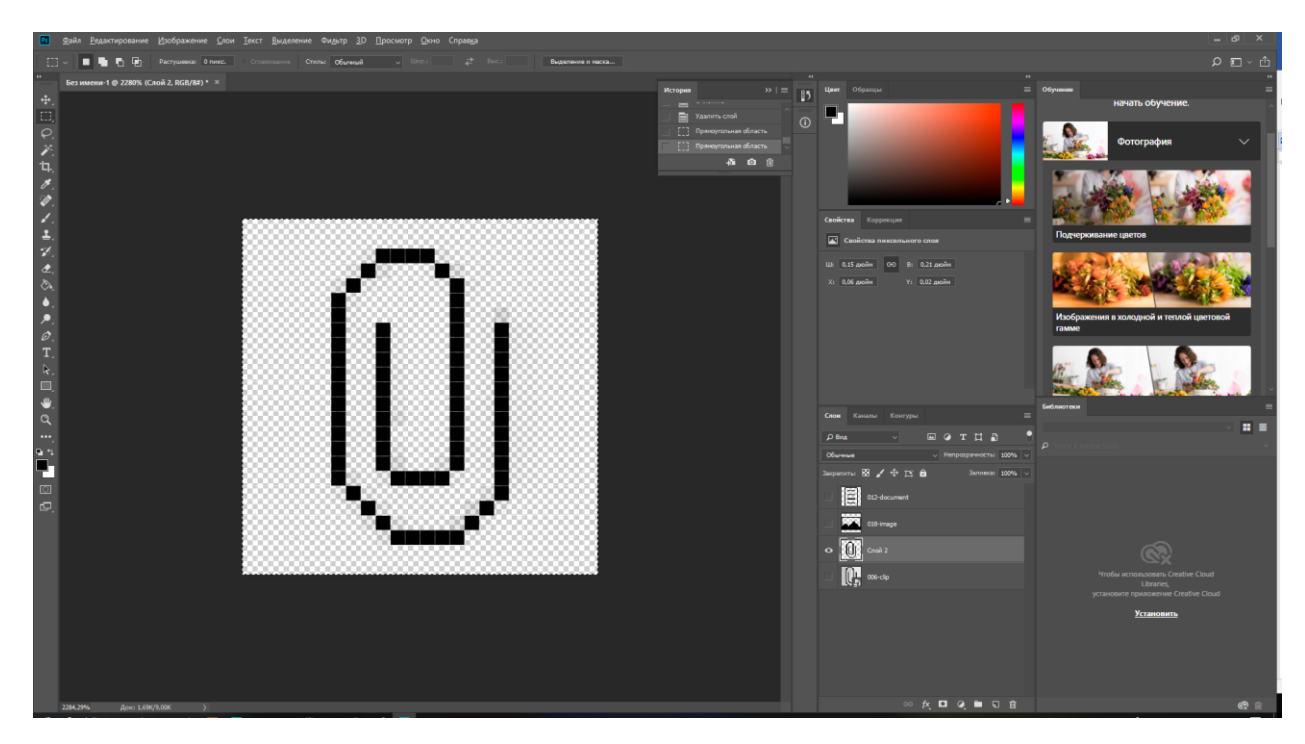

Рис. 3.6.1 Процесс создания иконок для меню

Далее в navigation.xml эти иконки были подключены к меню (рис. 3.6.2). Конечный результат представлен на рисунке 3.6.3.

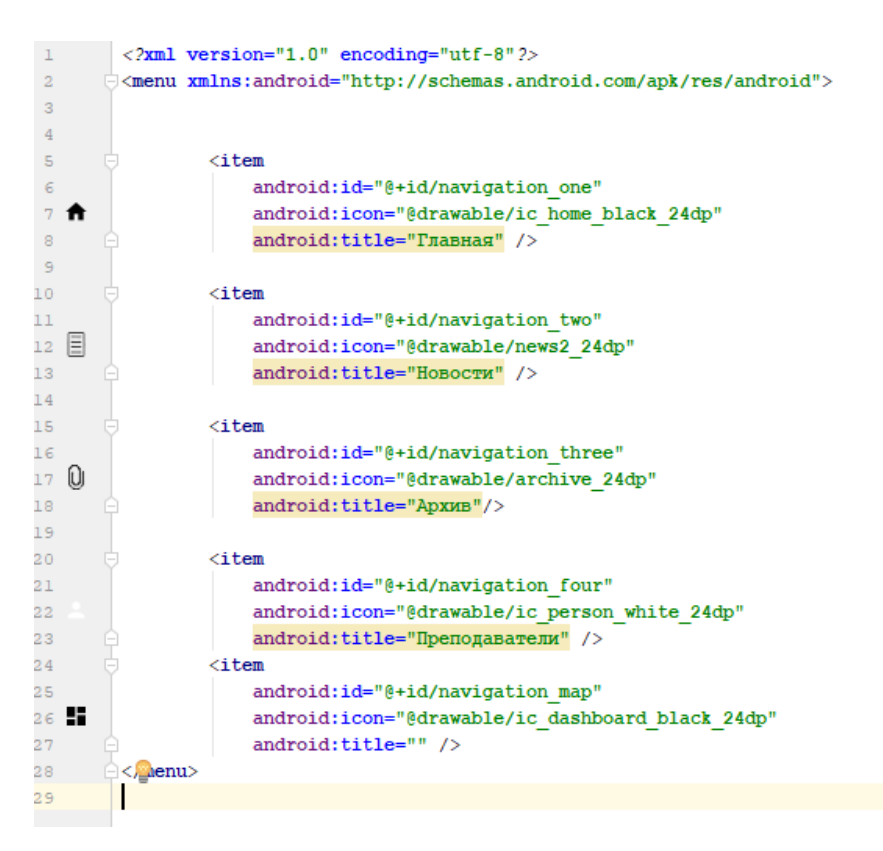

Рис. 3.6.2 Navigation.xml

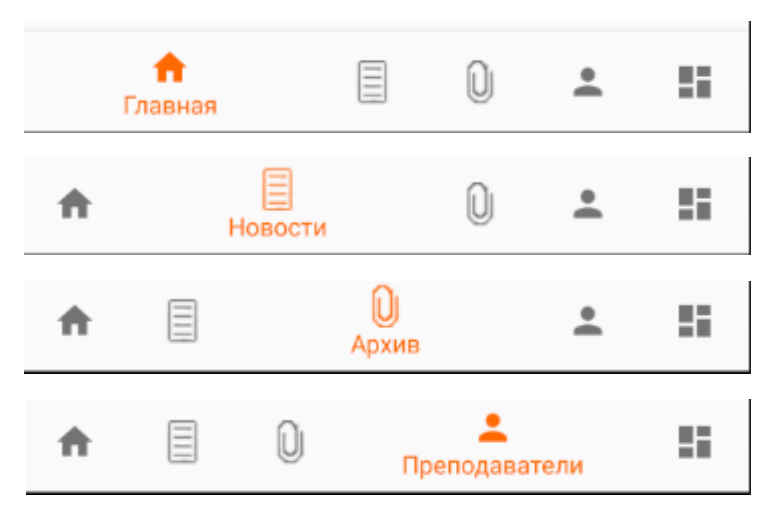

Рис. 3.6.3 Меню

## <span id="page-41-0"></span>3.7 Фрагменты

Android инициировал фрагменты в Android 3.0 (API level 11), главным образом для поддержки более динамичных и гибких дизайнов пользовательского интерфейса.

Фрагменты позволяют такие конструкции без требования, чтобы управлять сложными изменениями в порядке просмотра клевания. Разделив макет действия на фрагменты, позволяется изменять внешний вид действия во время выполнения и сохранять эти изменения в заднем стеке, управляемом действием.

Фрагмент не работает сам по себе. Каждый фрагмент должен быть размещен классом Activity, хотя у фрагмента есть свой жизненный цикл, но он возобновляется, когда его активность хоста возобновляется.

Фрагмент может быть добавлен, удален и заменен в классе Activity, поэтому его использование помогает решить некоторую начальную проблему с активностью, например, когда разные представления в одном и том же действии хотят передавать данные друг другу.

В следующем примере мы рассмотрим, как фрагменты взаимодействуют с активностью хоста. Существует несколько способов достижения этого, например, вызов метода getActivity () в классе Fragment для получения экземпляра действия хоста. После получения дескриптора действия можно вызвать любые методы доступа класса Activity.

В нашем приложении создано пять фрагментов (рис. 3.7.1) для пяти окон, которые управляются файлами java (рис. 3.7.2). Переключение между фрагментами происходит по довольно простому алгоритму, представленному на рисунке 3.7.3.

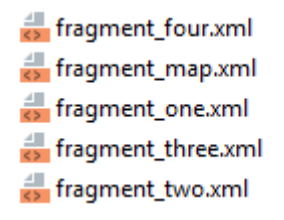

Рис. 3.7.1 Файлы фрагментов

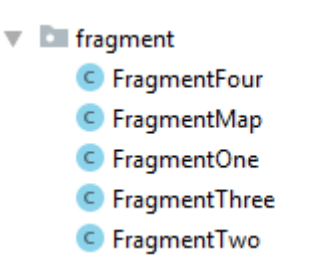

Рис. 3.7.2 Файлы java

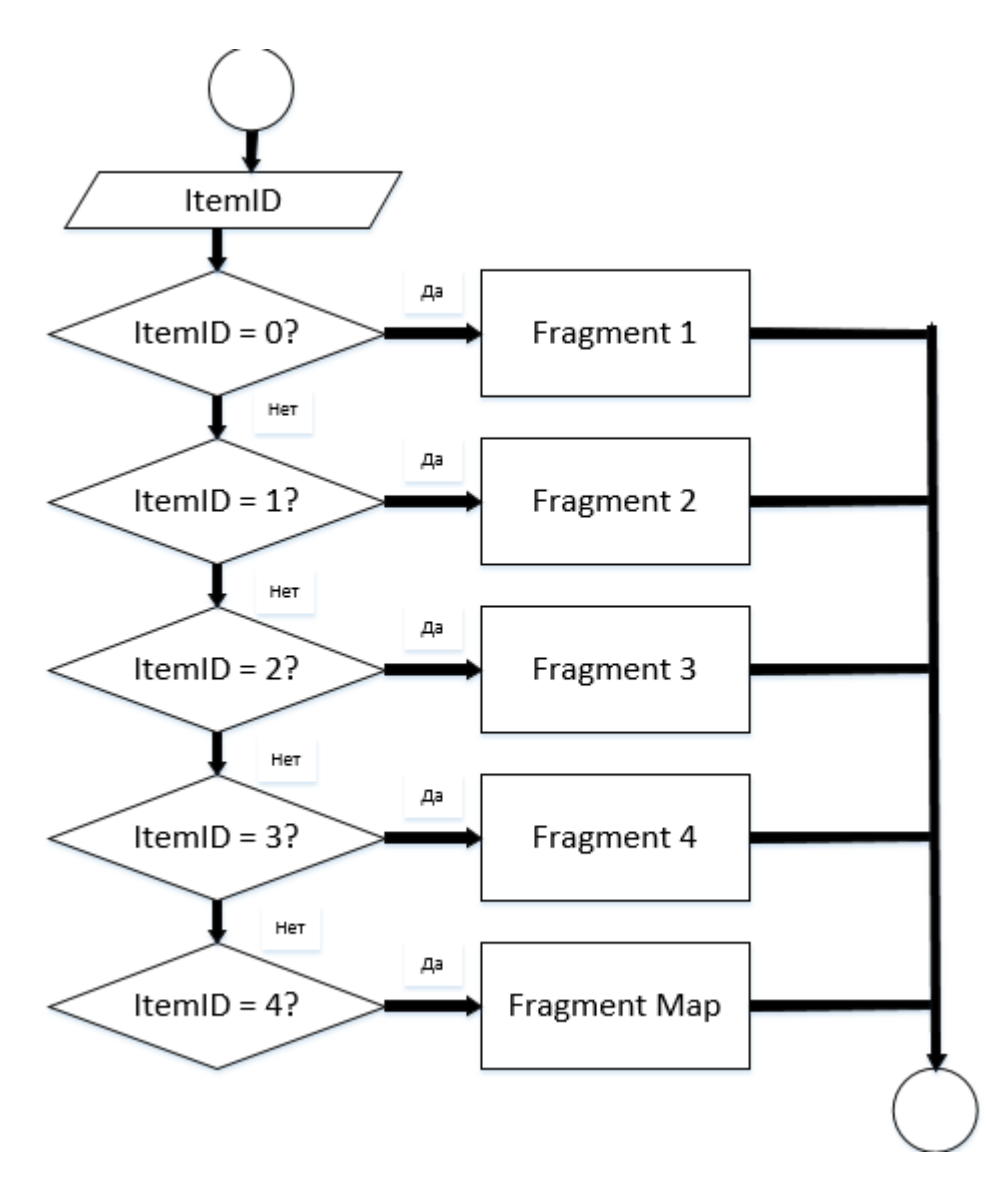

Рис 3.7.3 Блок-схема алгоритма меню

В данном алгоритме отсутствует проверка условия на выход значения из диапазона 0-4, так как появление данного события невозможно.

## <span id="page-44-0"></span>3.8 Темы для приложения Android

Для новичков в разработке Android и Material Design, управление темой и стилем приложения может быть немного запутанным. В Android Studio 1.4 был выпущен новый инструмент, называемый Theme Editor, чтобы помочь этой задаче (рисунок 3.8.1).

Редактор тем – это графический инструмент. Эта первая версия фокусируется на редактировании и обновлении цветов темы материала. Изменения автоматически обновляются и обновляются в colors.xml.

| C - D Nexus 4 - 23 - C Language - | $Q -$                   |                                                            | Module                                                                |                             |
|-----------------------------------|-------------------------|------------------------------------------------------------|-----------------------------------------------------------------------|-----------------------------|
|                                   |                         |                                                            | app                                                                   |                             |
| $\leftarrow$ Toolbar              |                         | Large text<br>Medium text                                  | Theme<br>MyTheme                                                      | ×                           |
|                                   |                         | Small text                                                 | Theme parent                                                          | API 21 -                    |
| App bar                           | Seekbar                 | TextView                                                   | Material Light [android:Theme.Material.Light.NoActionBar]             |                             |
|                                   |                         |                                                            | android:colorPrimary                                                  | API21                       |
| NORMAL                            |                         |                                                            | @color/primary_material_light_1                                       |                             |
|                                   | $\bigcirc$<br>$\bullet$ | $\begin{array}{ccccc}\n\circ & \circ & \circ\n\end{array}$ | android:colorPrimaryDark                                              | $API21 =$                   |
| DISABLED                          |                         |                                                            | @android:color/primary_dark_material_light                            |                             |
| Raised button                     | Radiobutton             | Navigation bar                                             | android:colorAccent                                                   | API21                       |
|                                   |                         |                                                            | @android:color/accent_material_light                                  |                             |
| NORMAL                            |                         |                                                            | android:colorBackground                                               | API 21 $\blacktriangledown$ |
|                                   | □<br>$\checkmark$       | $\bullet$ 6:00                                             | @android:color/background_material_light                              |                             |
| DISABLED                          |                         |                                                            | android:colorForeground                                               | API21                       |
| Flat button                       | Checkbox                | Status bar                                                 | @android:color/foreground_material_light                              |                             |
|                                   |                         |                                                            | android:navigationBarColor                                            | API21                       |
|                                   |                         |                                                            | @android:color/black                                                  |                             |
|                                   | $\blacksquare$<br>- 60  |                                                            | android:statusBarColor                                                | API 21 ·                    |
|                                   |                         |                                                            | ?android:attr/colorPrimaryDark                                        |                             |
| Horizontal Progressbar            | Switch                  | Custom                                                     | android:textColorPrimary                                              | API 21 -                    |
|                                   |                         |                                                            | @android:color/primary_text_material_light                            |                             |
|                                   |                         |                                                            | android:textColorPrimaryInverse                                       | API21                       |
|                                   |                         |                                                            | 8<br>@android:color/primary_text_material_dark                        |                             |
|                                   |                         |                                                            | android:textColorSecondary                                            |                             |
| Progressbar (indeterminate)       |                         |                                                            | <b>1999 Com</b> Associate also fraces and social students of the Band | API 21 -                    |

Рис. 3.8.1 Theme Editor

В нашем приложении настроены две темы – дневная и ночная. Их смену было решено производить автоматически, ориентируясь на текущее время с учетом часовых поясов. Пример дневной и ночной темы представлен ниже на рисунке 3.8.2.

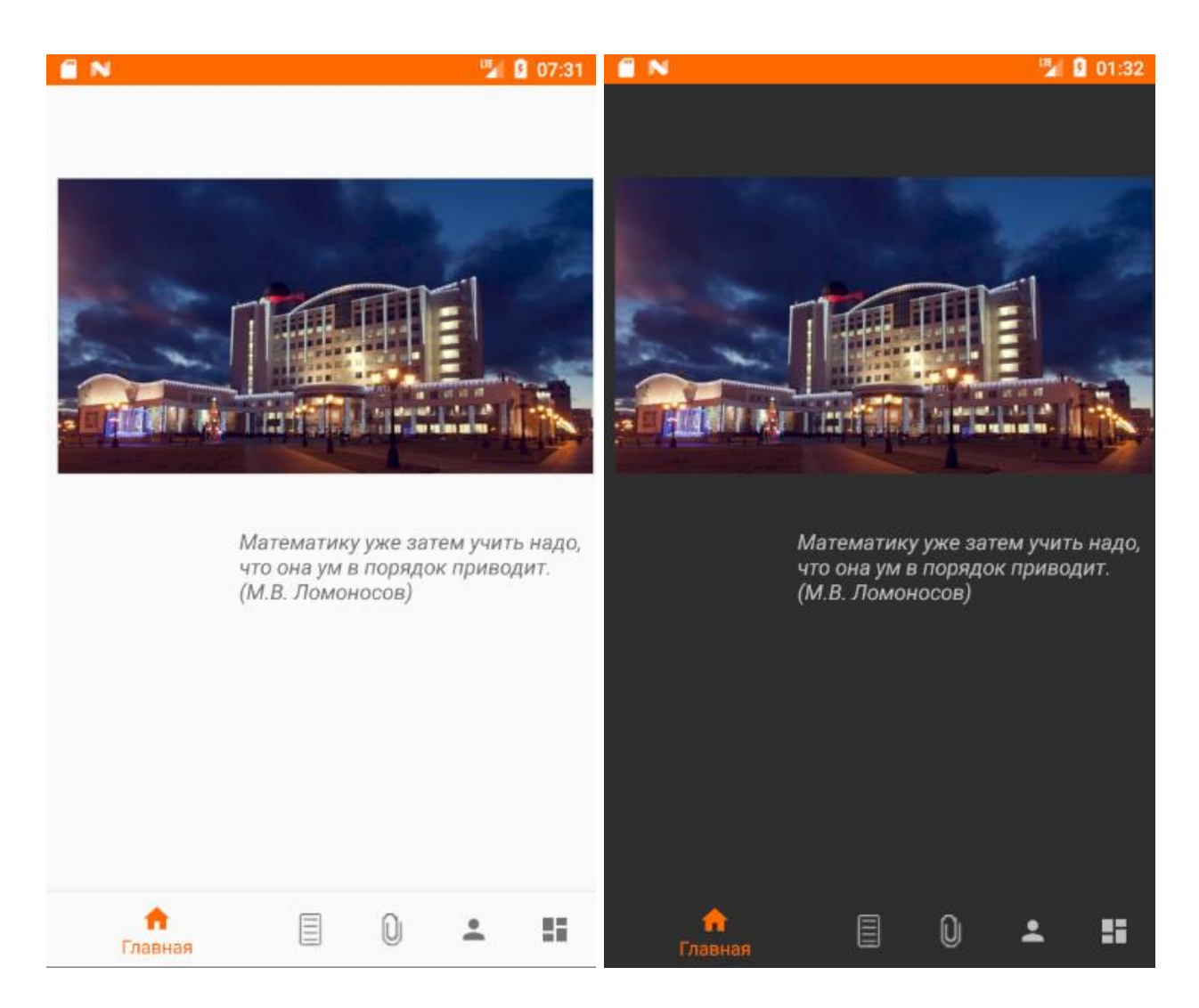

Рис. 3.8.2 Дневная и ночная темы приложения

### <span id="page-46-0"></span>ЗАКЛЮЧЕНИЕ

В ходе работы над выпускной квалификационной работой были получены следующие результаты:

было найлено  $\mathbf{M}$ проанализировано шесть аналогичных приложений, доступных на Google Play Market, которые были выполнены с уже старых графических решений. a обладали учетом также перегруженностью интерфейса, что тоже является недостатком;

в результате оценки количества устройств с различными операционными системами на рынке, была выделена наиболее популярная версия;

для разработки мобильного приложения для ОС Android из трех наиболее распространенных сред была выбрана Android Studio. отличающаяся удобным интерфейсом и хорошими функциональными возможностями;

с помощью Android Studio было разработано приложение, удовлетворяющее требованиям технического задания;

Данное приложение состоит из пяти активных вкладок, которые содержат различную информацию о заочной школе такую, как информацию о преподавательском составе, местоположении школы и так далее. Для приложения был создан свой дизайн, который также предусматривает смену дневной и ночной тем, что позволяет пользоваться этим приложением с большим комфортом для глаз.

Все поставленные задачи в работе были выполнены, разработано приложение заочной математической школы имени Софьи Ковалевской для операционной системы Android.

Дальнейшим этапом развития приложения может стать выпуск версии для операционной системы iOS, так как это вторая операционная система на рынке.

## <span id="page-47-0"></span>СПИСОК ИСПОЛЬЗОВАННЫХ ИСТОЧНИКОВ

1. Google Inc. Google Play Store. Главная страница магазина приложений. URL: <https://play.google.com/store/apps> (дата обращения 16.04.2018).

2. Idc.com. Smartphone OS Market Share. URL: http://www.idc.com/prodserv/smartphone-os-market-share.jsp/ (дата обращения 11.02.2016).

3. Голощапов А.Л. Google Android. Создание приложений для смартфонов и планшетных ПК. 2-е изд., перераб. и доп. – Спб.: БХВ-Петербург, 2014.

4. [Андрей Солнцев.](https://habrahabr.ru/users/asolntsev/) «Почему IDEA лучше Eclipse». URL: https://habrahabr.ru/post/112749/ (дата обращения 02.05.2016).

5. Wikipidea. «Android Studio». URL: [https://ru.wikipedia.org/wiki/Android\\_Studio](https://ru.wikipedia.org/wiki/Android_Studio) (дата обращения 02.05 2016).

6. Александр Климов. «Разработка под Android». URL: http://developer.alexanderklimov.ru/android/ (дата обращения 17.04.2016)

7. Олимпиадные задания (математика) – Олимпиада школьников «Высшая проба» – Национальный исследовательский университет «Высшая школа экономики» URL[: https://olymp.hse.ru/mmo/tasks-math](https://olymp.hse.ru/mmo/tasks-math)

8. Тесты по математике по разделу: Элементарная математика URL: testmat.ru/mat\_tem.php?tem=1

9. Вариант 1. Задание 7. ЕГЭ 2017 Математика, И.В. Ященко. 36 вариантов. Решение URL: self-edu.ru/ege2017\_36.php?id=1\_7

10. Статистика версий Android за январь 2018 года — Новости на FullHub URL:<https://fullhub.ru/news/android-stat-jan-2018-98606.html>

11. Draw.io URL: <https://startpack.ru/application/draw-io>

12. Фрагменты | Android Developers URL:

## <https://developer.android.com/guide/components/fragments?hl=RU>

13. GitHub - gjiazhe/PanoramaImageView: An imageView can auto scroll with device rotating. URL: <https://github.com/gjiazhe/PanoramaImageView>

14. Android: Доступ к View внутри фрагмента URL: developer.alexanderklimov.ru/android/theory/fragment-view.php

15. Обновление данных в ViewPager при перелистывании вкладок - Программирование Android – Киберфорум URL[: www.cyberforum.ru/android](http://www.cyberforum.ru/android-dev/thread1977451.html)[dev/thread1977451.html](http://www.cyberforum.ru/android-dev/thread1977451.html)

16. Android Arsenal URL: [https://android-arsenal.com](https://android-arsenal.com/)

17. Drawable URL:

[https://android-dev-examples.blogspot.ru/2014/09/android-selector](https://android-dev-examples.blogspot.ru/2014/09/android-selector-drawable.html)[drawable.html](https://android-dev-examples.blogspot.ru/2014/09/android-selector-drawable.html)

18. Bottom navigation - Components - Material Design URL:

[https://material.io/guidelines/components/bottom-navigation.html#bottom](https://material.io/guidelines/components/bottom-navigation.html#bottom-navigation-specs)[navigation-specs](https://material.io/guidelines/components/bottom-navigation.html#bottom-navigation-specs)

19. Mastering the Coordinator Layout · Saúl Molinero URL: saulmm.github.io/mastering-coordinator

20. Рецепты под Android: Как вкусно приготовить LayoutManager / Блог компании EastBanc Technologies / Хабрахабр URL:

<https://habrahabr.ru/company/eastbanctech/blog/267497/>

21. Architecture Components URL:

startandroid.ru/ru/courses/architecture-components.html

22. ViewModel и LiveData: паттерны и антипаттерны / Хабрахабр URL:<https://habrahabr.ru/post/338590/>

23. Основные компоненты Андроид URL:

<https://developer.android.com/guide/components/?hl=ru>

24. Android Development Tutorial. Часть 1 / Хабр URL: <https://habr.com/post/115022/>

25. Основные компоненты Android-приложения URL: <https://geekbrains.ru/events/573>

26. View-model URL:

<https://developer.android.com/reference/android/view/View>

27. Download Android Studio and SDK tools | Android Developers URL:<https://developer.android.com/studio/>

28. Google Play | Android Developers URL:

<https://developer.android.com/distribute/>

29. Реализация Custom View-компонента в Android | TuHub URL: <https://tuhub.ru/posts/realizatsiya-custom-view-komponenta-v-android>

30. Операции | Android Developers URL:

<https://developer.android.com/guide/components/activities?hl=ru>

31. Урок 23. Activity Lifecycle. В каких состояниях может быть Activity URL: [http://startandroid.ru/ru/uroki/vse-uroki-spiskom/60-urok-23](http://startandroid.ru/ru/uroki/vse-uroki-spiskom/60-urok-23-activity-lifecycle-v-kakih-sostojanijah-mozhet-byt-activity.html) [activity-lifecycle-v-kakih-sostojanijah-mozhet-byt-activity.html](http://startandroid.ru/ru/uroki/vse-uroki-spiskom/60-urok-23-activity-lifecycle-v-kakih-sostojanijah-mozhet-byt-activity.html)

32. Урок 3. Верстка экранов. Виды Layout | Школа Android URL: https://android-school.ru/урок-3-верстка-экранов-виды-layout/

## Краткий глоссарий

<span id="page-50-0"></span> $1)$ Активность - это компонент приложения, который выдает экран, и с которым пользователи могут взаимодействовать для выполнения какихлибо действий, например набрать номер телефона, сделать фото, отправить письмо или просмотреть карту. Каждой операции присваивается окно для прорисовки соответствующего пользовательского интерфейса. Обычно окно отображается во весь экран, однако его размер может быть меньше, и оно может размещаться поверх других окон.

Фрагмент - представляет поведение или часть пользовательского 2) интерфейса в операции (класс Activity). Разработчик может объединить несколько фрагментов в одну операцию для построения многопанельного пользовательского интерфейса и повторного использования фрагмента в нескольких операциях. Фрагмент можно рассматривать как модульную часть операции.

3) Галерея – системная утилита любого устройства на ОС Android для просмотра фотографий и изображений.

 $4)$ Смартфон - Устройство, объединяющее в себе функции персонального органайзера и мобильного телефона; смарт-телефон.

 $5)$ Google Play Market - магазин приложений, игр, книг, музыки и фильмов компании Google и других компаний, позволяющий владельцам устройств с операционной системой Android устанавливать и приобретать различные приложения.

Форум - мероприятие, проводимое для обозначения или решения  $6)$ каких-либо в достаточной степени глобальных проблем.

## ПРИЛОЖЕНИЕ Б

#### <span id="page-51-0"></span>package com.deatheek.school;

import android.content.Intent; import android.support.annotation.NonNull; import android.support.design.widget.BottomNavigationView; import android.support.v4.app.Fragment; import android.support.v4.app.FragmentTransaction; import android.support.v7.app.AppCompatActivity; import android.os.Bundle;

import android.support.v7.app.AppCompatDelegate; import android.view.MenuItem;

import com.deatheek.school.fragment.FragmentFour; import com.deatheek.school.fragment.FragmentOne; import com.deatheek.school.fragment.FragmentThree; import com.deatheek.school.fragment.FragmentTwo;

public class MainActivity extends AppCompatActivity {

@Override

{

protected void onCreate(Bundle savedInstanceState)

 super.onCreate(savedInstanceState); setContentView(R.layout.activity\_main);

 $//$ toolbar = getSupportActionBar();

BottomNavigationView navigation = (BottomNavigationView) findViewById(R.id.navigation);

navigation.setOnNavigationItemSelectedListener(mOn NavigationItemSelectedListener);

 // attaching bottom sheet behaviour - hide / show on scroll

 //CoordinatorLayout.LayoutParams layoutParams = (CoordinatorLayout.LayoutParams) navigation.getLayoutParams();

 //layoutParams.setBehavior(new BottomNavigationBehavior());

 // Check that the activity is using the layout version with the fragment\_container FrameLayout getDelegate().setLocalNightMode(

AppCompatDelegate.MODE\_NIGHT\_AUTO);

 // load the store fragment by default //toolbar.setTitle("Fragment 1"); loadFragment(new FragmentOne());

private

}

BottomNavigationView.OnNavigationItemSelectedList ener mOnNavigationItemSelectedListener  $=$  new BottomNavigationView.OnNavigationItemSelectedList ener() {

 @Override public boolean onNavigationItemSelected(@NonNull MenuItem item) { Fragment fragment; switch (item.getItemId()) { case R.id.navigation\_one: //toolbar.setTitle("Fragment 1"); fragment = new FragmentOne(); loadFragment(fragment); return true; case R.id.navigation\_two: //toolbar.setTitle("Fragment 2");  $fragment = new FragmentTwo();$  loadFragment(fragment); return true; case R.id.navigation\_three: //toolbar.setTitle("Fragment 3");  $fragment = new FragmentThree();$  loadFragment(fragment); return true; case R.id.navigation\_four: //toolbar.setTitle("Fragment 4");  $fragment = new FragmentFour();$  loadFragment(fragment); return true;

case R.id.navigation\_map:

```
 Intent intentMap = new 
          Intent(MainActivity.this, MapActivity.class);
                        startActivity(intentMap);
                        break;
                   }
                  return false;
           }
             };
             /**
              * loading fragment into FrameLayout
           *
              * @param fragment
              */
             private void loadFragment(Fragment fragment) {
                // load fragment
               FragmentTransaction transaction
          getSupportFragmentManager().beginTransaction();
                transaction.replace(R.id.frame_container, 
          fragment);
                transaction.addToBackStack(null);
                transaction.commit();
           }
          }
          package com.deatheek.school;
          import android.os.Bundle;
          import android.support.v7.app.AppCompatActivity;
          import 
com.google.android.gms.maps.CameraUpdateFactory;
          import com.google.android.gms.maps.GoogleMap;
          import 
com.google.android.gms.maps.OnMapReadyCallback;
          import 
com.google.android.gms.maps.SupportMapFragment;
          import com.google.android.gms.maps.model.LatLng;
          import 
com.google.android.gms.maps.model.MarkerOptions;
          public class MapActivity extends AppCompatActivity 
implements OnMapReadyCallback {
             private GoogleMap mMap;
             @Override
             protected void onCreate(Bundle savedInstanceState) 
                                                                                        super.onCreate(savedInstanceState);
                                                                                        setContentView(R.layout.fragment_map);
                                                                                        // Obtain the SupportMapFragment and get 
                                                                        notified when the map is ready to be used.
                                                                                        SupportMapFragment mapFragment =
                                                                        (SupportMapFragment) getSupportFragmentManager()
                                                                                             .findFragmentById(R.id.map);
                                                                                        mapFragment.getMapAsync(this);
                                                                                      }
                                                                                      /**
                                                                                      * Manipulates the map once available.
                                                                                      * This callback is triggered when the map is ready to 
                                                                        be used.
                                                                                      * This is where we can add markers or lines, add 
                                                                        listeners or move the camera. In this case,
                                                                                      * we just add a marker near Sydney, Australia.
                                                                                      * If Google Play services is not installed on the 
                                                                        device, the user will be prompted to install
                                                                                      * it inside the SupportMapFragment. This method 
                                                                        will only be triggered once the user has
                                                                                      * installed Google Play services and returned to the 
                                                                        app.
                                                                                      */
                                                                                      @Override
                                                                                      public void onMapReady(GoogleMap googleMap) {
                                                                                        mMap = googleMap;
                                                                                       LatLng belgu = new LatLng(50.593488,36.575734);
                                                                                        mMap.addMarker(new 
                                                                        MarkerOptions().position(belgu).title("НИУБелГУ"));
                                                                        mMap.moveCamera(CameraUpdateFactory.newLatLngZoom(belg
                                                                        u, 17));
                                                                                      }
                                                                                   }
                                                                                  package com.deatheek.school.fragment;
                                                                                  import android.os.Bundle;
                                                                                  import android.support.v4.app.Fragment;
                                                                                  import android.view.LayoutInflater;
                                                                                  import android.view.View;
```
53

{

54 import android.view.ViewGroup; import android.widget.ImageView; import android.widget.TextView; import com.deatheek.school.R; public class FragmentFour extends Fragment { public FragmentFour() { // Required empty public constructor } public static FragmentOne newInstance(String param1, String param2) { FragmentOne fragment = new FragmentOne(); Bundle  $args = new Bundle$  (); fragment.setArguments(args); return fragment; } @Override public void onCreate(Bundle savedInstanceState) { super.onCreate(savedInstanceState); } @Override public View onCreateView(LayoutInflater inflater, ViewGroup container, Bundle savedInstanceState) { // TODO Auto-generated method stub View view  $=$ inflater.inflate(R.layout.fragment\_four, container, false);  $TextView text view$ textviewtitle $1 = (TextView)$ view.findViewById(R.id.textviewTitle1); textviewtitle1.setText("Аверин Геннадий Викторович");  $TextView textview1 = (TextView)$ view.findViewById(R.id.textviewT1); textviewt1.setText("Преподаватель математики"); ImageView image1 = (ImageView) view.findViewById(R.id.image1); image1.setImageResource(R.drawable.image1); TextView textview1 = (TextView) view.findViewById(R.id.textview1); textview1.setText("Образовательное учреждение: \n" + "Николаевский ордена Трудового Красного \n" + "Знамени кораблестроительный институт  $\ln$ " + "им. адм. С.О. Макарова, 1980\n" + "Специальность: холодильные и \n" + "компрессорные машины и установки\n" + "Квалификация: инженер-механик\n" + "доктор технических наук, профессор\n" + "Должность: заведующий кафедрой общей  $\ln$ " + "математики, профессор\n" + "Опыт преподавания: 19 лет");  $TextView$ textviewtitle $2 = (TextView)$ view.findViewById(R.id.textviewTitle2); textviewtitle2.setText("Борисовский Иван Петрович");  $TextView textview2 = (TextView)$ view.findViewById(R.id.textviewT2); textviewt2.setText("Преподаватель математики"); ImageView image2 = (ImageView) view.findViewById(R.id.image2); image2.setImageResource(R.drawable.image2);  $TextView textview2 = (TextView)$ view.findViewById(R.id.textview2); textview2.setText("Образовательное учреждение: \n" + "Белгородский государственный \n" + "педагогический институт \n" + "им. М.С. Ольминского, 1992\n" + "Специальность: математика\n" + "Квалификация: учитель математики и \n" +

"информатики и вычислительной техники

\nтехнический" +

машины, \n" +

 textview4.setText("Образовательное учреждение: \n" +

"и звание учитель средней школы\n" +

#### "кандидат физико-математических наук,  $\ln$ " +

"доцент\n" +

 $\ln$ " +

"Должность: заведующий кафедрой \n" +

"математики, доцент\n" +

"Опыт преподавания: 23 года");

 $TextView text view$ textviewtitle $3 = (TextView)$ view.findViewById(R.id.textviewTitle3);

 textviewtitle3.setText("ВитохинаНаталья Николаевна");

 $TextView$ textviewt $3 = (TextView)$ view.findViewById(R.id.textviewT3);

 textviewt3.setText("Преподаватель математики");

 $TextView$ textview $3 = (TextView)$ view.findViewById(R.id.textview3);

 textview3.setText("Образовательное учреждение: \n" +

"Белгородский государственный \n" +

"университет, 2002\n" +

"Специальность: математика\n" +

"Квалификация: учитель математики \n" +

"и информатики\n" +

"кандидат физико-математических наук,\n"

+

"Должность: доцент кафедры математики

 $\ln$ " +

"Опыт преподавания: 15 лет");

 ImageView image3 = (ImageView) view.findViewById(R.id.image3);

image3.setImageResource(R.drawable.image3);

 $TextView text view$ text $viewfile4 = (TextView)$ view.findViewById(R.id.textviewTitle4);

 textviewtitle4.setText("Красовская Людмила Владимировна");

 $TextView textview4 = (TextView)$ view.findViewById(R.id.textviewT4);

 textviewt4.setText("Преподаватель информатики");

 $TextView$ textview $4 = (TextView)$ view.findViewById(R.id.textview4);

"Дагестанский государственный

"университет, 2000\n" +

"Специальность: вычислительные

"комплексы, системы и сети\n" +

"Квалификация: инженер\n" +

"кандидат технических наук, доцент\n" +

"Должность: заведующий кафедрой \n" +

"информатики, естественнонаучных \n" +

"дисциплин и методик \n" +

"преподавания, доцент \n" +

"Опыт преподавания: 18 лет");

 $ImageView image4 = (ImageView)$ view.findViewById(R.id.image4);

image4.setImageResource(R.drawable.image4);

 $TextView text view title5 = (TextView)$ view.findViewById(R.id.textviewTitle5);

 textviewtitle5.setText("Некрасова Ирина Викторовна");

 $TextView textviewt5 = (TextView)$ view.findViewById(R.id.textviewT5);

 textviewt5.setText("Преподаватель математики");

TextView textview5 = (TextView) view.findViewById(R.id.textview5);

 textview5.setText("Образовательное учреждение: \n" +

"Белгородский государственный \n" +

"университет, 2001\n" +

"Специальность: математика\n" +

"Квалификация: учитель математики \n" +

"и информатики\n" +

"кандидат физико-математических наук\n"

"Должность: доцент кафедры общей \n" +

"математики \n" +

"Опыт преподавания: 17 лет");

 $ImageView image5 = (ImageView)$ view.findViewById(R.id.image5);

image5.setImageResource(R.drawable.image5);

+

 $TextView$ textviewtitle $6 = (TextView)$ view.findViewById(R.id.textviewTitle6);

 textviewtitle6.setText("Остапенко Светлана Ивановна");

 $TextView textview6 = (TextView)$ view.findViewById(R.id.textviewT6);

 textviewt6.setText("Преподаватель математики");

 $TextView textview6 = (TextView)$ view.findViewById(R.id.textview6);

 textview6.setText("Образовательное учреждение: \n" +

"Белгородский государственный \n" +

"университет, 2007\n" +

"Специальность: математика\n" +

"Квалификация: учитель математики и \n"

"информатики" +

"кандидат педагогических наук,\n" +

"Должность: доцент кафедры математики

 $\ln$ " +

+

"Опыт преподавания: 11 лет");

 $ImageView image6 = (ImageView)$ view.findViewById(R.id.image6);

image6.setImageResource(R.drawable.image6);

 $TextView$ textviewtitle $7 = (TextView)$ view.findViewById(R.id.textviewTitle7);

 textviewtitle7.setText("Полунин Виктор Александрович");

 $TextView textview7 = (TextView)$ view.findViewById(R.id.textviewT7);

 textviewt7.setText("Преподаватель математики");

 $TextView textview7 = (TextView)$ view.findViewById(R.id.textview7);

 textview7.setText("Образовательное учреждение: \n" +

"Белгородский государственный \n" +

"университет, 2006\n" +

"Специальность: математика\n" +

"Квалификация: бакалавр\n" +

"кандидат физико-математических наук\n"

+

"Должность: доцент кафедры \n" +

"дифференциальных уравнений \n" +

"Опыт преподавания: 8 года");

 ImageView image7 = (ImageView) view.findViewById(R.id.image7);

image7.setImageResource(R.drawable.image7);

 $TextView text view$ textviewtitle $8 = (TextView)$ view.findViewById(R.id.textviewTitle8);

 textviewtitle8.setText("СатлерОльга Николаевна");

 $TextView textview8 = (TextView)$ view.findViewById(R.id.textviewT8);

 textviewt8.setText("Преподаватель информатики");

 $TextView$ textview $8 = (TextView)$ view.findViewById(R.id.textview8);

 textview8.setText("Образовательное учреждение: \n" +

"Карагандинский государственный \n" +

"технический университет, 2002\n" +

 "Специальность: системы автоматизированного \n" +

"проектирования\n" +

 "Квалификация: инженерсистемотехник\n" +

"кандидат технических наук\n" +

"Должность: доцент кафедры

информатики, \n" +

"естественнонаучных дисциплин и \n" +

"методик преподавания \n" +

"Опыт преподавания: 15 лет");

 ImageView image8 = (ImageView) view.findViewById(R.id.image8);

image8.setImageResource(R.drawable.image8);

 $TextView$ textviewtitle $9 = (TextView)$ view.findViewById(R.id.textviewTitle9);

 textviewtitle9.setText("Старовойтов Александр Степанович");

 $TextView textview9 = (TextView)$ view.findViewById(R.id.textviewT9);

 textviewt9.setText("Преподаватель информатики");

 $TextView textview9 = (TextView)$ view.findViewById(R.id.textview9);

 textview9.setText("Образовательное учреждение: \n" +

"Белгородский Государственный \n" +

"университет, 2000\n" +

"Специальность: математика\n" +

 "Квалификация: учитель математики и \n" + "информатики, кандидат физикоматематических \n" + "наук, доцент\n" + "Должность: доцент кафедры информатики, \n" "естественнонаучных дисциплин и \n" + "методик преподавания\n" + "Опыт преподавания: 17 лет");  $ImageView image9 = (ImageView)$ view.findViewById(R.id.image9); image9.setImageResource(R.drawable.image9);  $TextView$ textviewtitle $10 = (TextView)$ view.findViewById(R.id.textviewTitle10); textviewtitle10.setText("Флоринский Владимир Вячеславович");  $TextView textview10 = (TextView)$ view.findViewById(R.id.textviewT10); textviewt10.setText("Преподаватель математики");  $TextView textview10 = (TextView)$ view.findViewById(R.id.textview10); textview10.setText("Образовательное учреждение: \n" + "Харьковский государственный \n" + "университет им. А.М. Горького, 1977\n" + "Специальность: математика\n" + "Квалификация: математик\n" + "кандидат физико-математических \n" + "наук, доцент\n" + "Должность: доцент кафедры общей \n" + "математики \n" + "Опыт преподавания: 41 год"); ImageView image10 = (ImageView) view.findViewById(R.id.image10); image10.setImageResource(R.drawable.image10);  $TextView text view$ textviewtitle $11 = (TextView)$ view.findViewById(R.id.textviewTitle11); textviewtitle11.setText("ЧернявскихСветлана Дмитриевна");  $TextView textview11 = (TextView)$ view.findViewById(R.id.textviewT11); textviewt11.setText("Преподаватель биологии");  $TextView textview1 = (TextView)$ view.findViewById(R.id.textview11); textview11.setText("Образовательное учреждение: \n" + "Белгородский государственный \n" + "педагогический институт \n" + "им. М.С. Ольминского, 1996\n" + "Специальность: биология и психология\n" + "Квалификация: учитель биологии, \n" + "педагог-психолог и звание учитель \n" + "средней школы\n" + "кандидат биологических наук, доцент\n"  $\overline{+}$  "Должность: декан факультета математики  $\ln$ " + "и естественнонаучного образования, доцент\n" + "Опыт преподавания: 20 лет");  $ImageView image11 = (ImageView)$ view.findViewById(R.id.image11); image11.setImageResource(R.drawable.image11);  $TextView text view$ textviewtitle $12 = (TextView)$ view.findViewById(R.id.textviewTitle12); textviewtitle12.setText("Шевченко Олеся Александровна");  $TextView textview12 = (TextView)$ view.findViewById(R.id.textviewT12); textviewt12.setText("Position");  $TextView textview12 = (TextView)$ view.findViewById(R.id.textview12); textview12.setText("Образовательное учреждение: \n" + "Белгородский государственный \n" + "университет, 2018\n" + "Направление подготовки: педагогическое  $\ln$ " + "образование\n" + "Профиль: информатика и иностранный  $\ln$ " + "язык (английский)\n" + "Должность: магистрант кафедры математики \n" + "Опыт преподавания: 1 год" +  $"$ \n" +  $"$ \n" +

#### "\n");

ImageView image $12 = (ImageView)$ view.findViewById(R.id.image12);

image12.setImageResource(R.drawable.image12);

return view;

}

}

package com.deatheek.school.fragment;

import android.os.Bundle;

import android.support.v4.app.Fragment;

import android.view.LayoutInflater;

import android.view.View;

import android.view.ViewGroup;

import android.widget.ImageView;

import android.widget.TextView;

import com.deatheek.school.R;

public class FragmentFour extends Fragment {

public FragmentFour() {

// Required empty public constructor

#### }

 public static FragmentOne newInstance(String param1, String param2) {

FragmentOne fragment = new FragmentOne();

Bundle args = new Bundle();

fragment.setArguments(args);

return fragment;

#### }

}

#### @Override

public void onCreate(Bundle savedInstanceState) {

super.onCreate(savedInstanceState);

@Override

 public View onCreateView(LayoutInflater inflater, ViewGroup container,

Bundle savedInstanceState) {

// TODO Auto-generated method stub

View view  $=$ inflater.inflate(R.layout.fragment\_four,

container, false);

 $TextView text view$ textviewtitle $1 = (TextView)$ view.findViewById(R.id.textviewTitle1);

 textviewtitle1.setText("Аверин Геннадий Викторович");

 $TextView$ textviewt $1 = (TextView)$ view.findViewById(R.id.textviewT1);

 textviewt1.setText("Преподаватель математики");

 $ImageView image1 = (ImageView)$ view.findViewById(R.id.image1);

image1.setImageResource(R.drawable.image1);

 $TextView$ textview $1 = (TextView)$ view.findViewById(R.id.textview1);

 textview1.setText("Образовательное учреждение: \n" +

 $\ln$ " +

 $\ln$ " +

 "Николаевский ордена Трудового Красного \n" +

"Знамени кораблестроительный институт

"им. адм. С.О. Макарова, 1980\n" +

"Специальность: холодильные и \n" +

"компрессорные машины и установки\n" +

"Квалификация: инженер-механик\n" +

"доктор технических наук, профессор\n" +

"Должность: заведующий кафедрой общей

"математики, профессор\n" +

"Опыт преподавания: 19 лет");

 $TextView$ textviewtitle $2 = (TextView)$ view.findViewById(R.id.textviewTitle2);

 textviewtitle2.setText("Борисовский Иван Петрович");

 $TextView textview2 = (TextView)$ view.findViewById(R.id.textviewT2);

 textviewt2.setText("Преподаватель математики"); ImageView image2 = (ImageView) view.findViewById(R.id.image2); image2.setImageResource(R.drawable.image2);  $TextView$ textview $2 = (TextView)$ view.findViewById(R.id.textview2); textview2.setText("Образовательное учреждение: \n" + "Белгородский государственный \n" + "педагогический институт \n" + "им. М.С. Ольминского, 1992\n" + "Специальность: математика\n" + "Квалификация: учитель математики и \n" "информатики и вычислительной техники "и звание учитель средней школы\n" + "кандидат физико-математических наук, "доцент\n" + "Должность: заведующий кафедрой \n" + "математики, доцент\n" + "Опыт преподавания: 23 года");  $TextView$ textviewtitle $3 = (TextView)$ view.findViewById(R.id.textviewTitle3); textviewtitle3.setText("ВитохинаНаталья Николаевна");  $TextView textview3 = (TextView)$ view.findViewById(R.id.textviewT3); textviewt3.setText("Преподаватель математики");  $TextView textview3 = (TextView)$ view.findViewById(R.id.textview3); textview3.setText("Образовательное учреждение: \n" + "Белгородский государственный \n" + "университет, 2002\n" + "Специальность: математика\n" + "Квалификация: учитель математики \n" + "и информатики\n" + "кандидат физико-математических наук,\n" "Должность: доцент кафедры математики "Опыт преподавания: 15 лет");  $ImageView image3 = (ImageView)$ view.findViewById(R.id.image3); image3.setImageResource(R.drawable.image3);  $TextView$ textviewtitle $4 = (TextView)$ view.findViewById(R.id.textviewTitle4); textviewtitle4.setText("Красовская Людмила Владимировна");  $TextView$ textviewt $4 = (TextView)$ view.findViewById(R.id.textviewT4); textviewt4.setText("Преподаватель информатики");  $TextView$ textview $4 = (TextView)$ view.findViewById(R.id.textview4); textview4.setText("Образовательное учреждение: \n" + "Дагестанский государственный \nтехнический" + "университет,  $2000 \ln$ " + "Специальность: вычислительные машины, \n" + "комплексы, системы и сети\n" + "Квалификация: инженер\n" + "кандидат технических наук, доцент\n" + "Должность: заведующий кафедрой \n" + "информатики, естественнонаучных \n" + "дисциплин и методик \n" + "преподавания, доцент \n" + "Опыт преподавания: 18 лет"); ImageView image4 = (ImageView) view.findViewById(R.id.image4); image4.setImageResource(R.drawable.image4);  $TextView text view$ textviewtitle $5 = (TextView)$ view.findViewById(R.id.textviewTitle5); textviewtitle5.setText("Некрасова Ирина Викторовна");  $TextView textview5 = (TextView)$ view.findViewById(R.id.textviewT5); textviewt5.setText("Преподаватель математики");  $TextView textview5 = (TextView)$ view.findViewById(R.id.textview5); textview5.setText("Образовательное учреждение: \n" + "Белгородский государственный \n" +

 $\ln$ " +

+

+

 $\ln$ " +

 $\ln$ " +

"университет, 2001\n" +

"Специальность: математика\n" +

"Квалификация: учитель математики \n" +

"и информатики\n" +

"кандидат физико-математических наук\n"

"Должность: доцент кафедры общей \n" +

"математики \n" +

"Опыт преподавания: 17 лет");

 $ImageView image5 = (ImageView)$ view.findViewById(R.id.image5);

image5.setImageResource(R.drawable.image5);

 $TextView text view$ textviewtitle $6 = (TextView)$ view.findViewById(R.id.textviewTitle6);

 textviewtitle6.setText("Остапенко Светлана Ивановна");

 $TextView textview6 = (TextView)$ view.findViewById(R.id.textviewT6);

 textviewt6.setText("Преподаватель математики");

 $TextView textview6 = (TextView)$ view.findViewById(R.id.textview6);

 textview6.setText("Образовательное учреждение: \n" +

"Белгородский государственный \n" +

"университет, 2007\n" +

"Специальность: математика\n" +

"Квалификация: учитель математики и \n"

"информатики" +

"кандидат педагогических наук,\n" +

"Должность: доцент кафедры математики

 $\n\overline{\phantom{a}}\,$  +

+

 $\pm$ 

"Опыт преподавания: 11 лет");

 ImageView image6 = (ImageView) view.findViewById(R.id.image6);

image6.setImageResource(R.drawable.image6);

 $TextView$ textviewtitle $7 = (TextView)$ view.findViewById(R.id.textviewTitle7);

 textviewtitle7.setText("Полунин Виктор Александрович");

 $TextView textview7 = (TextView)$ view.findViewById(R.id.textviewT7);

 textviewt7.setText("Преподаватель математики");

 $TextView textview7 = (TextView)$ view.findViewById(R.id.textview7);

 textview7.setText("Образовательное учреждение: \n" +

"Белгородский государственный \n" +

"университет, 2006\n" +

"Специальность: математика\n" +

"Квалификация: бакалавр\n" +

"кандидат физико-математических наук\n"

"Должность: доцент кафедры \n" +

"дифференциальных уравнений \n" +

"Опыт преподавания: 8 года");

 $ImageView image7 = (ImageView)$ view.findViewById(R.id.image7);

+

image7.setImageResource(R.drawable.image7);

 $TextView text view$ textviewtitle $8 = (TextView)$ view.findViewById(R.id.textviewTitle8);

 textviewtitle8.setText("СатлерОльга Николаевна");

 $TextView textview8 = (TextView)$ view.findViewById(R.id.textviewT8);

 textviewt8.setText("Преподаватель информатики");

TextView textview8 = (TextView) view.findViewById(R.id.textview8);

 textview8.setText("Образовательное учреждение: \n" +

"Карагандинский государственный \n" +

"технический университет, 2002\n" +

 "Специальность: системы автоматизированного \n" +

"проектирования\n" +

 "Квалификация: инженерсистемотехник\n" +

"кандидат технических наук\n" +

"Должность: доцент кафедры

"естественнонаучных дисциплин и \n" +

"методик преподавания \n" +

"Опыт преподавания: 15 лет");

 $ImageView image8 = (ImageView)$ view.findViewById(R.id.image8);

image8.setImageResource(R.drawable.image8);

информатики, \n"

Text View textviewtitle9 = (TextView) view.findViewById(R.id.textviewTitle9);

 textviewtitle9.setText("Старовойтов Александр Степанович");

 $TextView textview9 = (TextView)$ view.findViewById(R.id.textviewT9);

 textviewt9.setText("Преподаватель информатики");

 $TextView textview9 = (TextView)$ view.findViewById(R.id.textview9);

 textview9.setText("Образовательное учреждение: \n" +

"Белгородский Государственный \n" +

"университет, 2000\n" +

"Специальность: математика\n" +

"Квалификация: учитель математики и \n"

"информатики, кандидат физико-

математических \n" +

"наук, доцент\n" +

"Должность: доцент кафедры

информатики, \n" +

+

+

"естественнонаучных дисциплин и \n" +

"методик преподавания\n" +

"Опыт преподавания: 17 лет");

 ImageView image9 = (ImageView) view.findViewById(R.id.image9);

image9.setImageResource(R.drawable.image9);

 $TextView text view$ textviewtitle $10 = (TextView)$ view.findViewById(R.id.textviewTitle10);

 textviewtitle10.setText("Флоринский Владимир Вячеславович");

 $TextView textview10 = (TextView)$ view.findViewById(R.id.textviewT10);

 textviewt10.setText("Преподаватель математики");

 $TextView10 = (TextView)$ view.findViewById(R.id.textview10);

 textview10.setText("Образовательное учреждение: \n" +

"Харьковский государственный \n" +

"университет им. А.М. Горького, 1977\n"

"Специальность: математика\n" +

"Квалификация: математик\n" +

"кандидат физико-математических \n" +

"наук, доцент\n" +

"Должность: доцент кафедры общей \n" +

"математики \n" +

"Опыт преподавания: 41 год");

 ImageView image10 = (ImageView) view.findViewById(R.id.image10);

image10.setImageResource(R.drawable.image10);

 $TextView text view$ textviewtitle $11 = (TextView)$ view.findViewById(R.id.textviewTitle11);

 textviewtitle11.setText("ЧернявскихСветлана Дмитриевна");

 $TextView textview11 = (TextView)$ view.findViewById(R.id.textviewT11);

textviewt11.setText("Преподаватель биологии");

 $TextView$ textview $1 = (TextView)$ view.findViewById(R.id.textview11);

 textview11.setText("Образовательное учреждение: \n" +

"Белгородский государственный \n" +

"педагогический институт \n" +

"им. М.С. Ольминского, 1996\n" +

"Специальность: биология и психология\n"

"Квалификация: учитель биологии, \n" +

"педагог-психолог и звание учитель \n" +

"средней школы\n" +

"кандидат биологических наук, доцент\n"

"Должность: декан факультета математики

"и естественнонаучного образования,

"Опыт преподавания: 20 лет");

 ImageView image11 = (ImageView) view.findViewById(R.id.image11);

image11.setImageResource(R.drawable.image11);

 $TextView$ textviewtitle $12 = (TextView)$ view.findViewById(R.id.textviewTitle12);

 textviewtitle12.setText("Шевченко Олеся Александровна");

 $TextView textview12 = (TextView)$ view.findViewById(R.id.textviewT12);

textviewt12.setText("Position");

 $TextView textview12 = (TextView)$ view.findViewById(R.id.textview12);

61

+

 $+$ 

 $\ln$ " +

доцент\n" +

#### <ScrollView xmlns:android="http://schemas.android.com/apk/res/android"

 xmlns:style="http://schemas.android.com/tools" android:id="@+id/scroll" android:layout\_width="fill\_parent" android:layout\_height="wrap\_content"> <HorizontalScrollView android:id="@+id/hscroll" android:layout\_width="fill\_parent" android:layout\_height="fill\_parent">

<LinearLayout

 android:layout\_width="fill\_parent" android:layout\_height="wrap\_content" android:orientation="vertical"> <TextView

 android:id="@+id/textviewTitle1" android:layout\_width="wrap\_content" android:layout\_height="wrap\_content" android:textSize="26sp" android:isScrollContainer="true" android:textStyle="bold" android:layout\_marginLeft = "15sp" android:layout\_marginTop = "27sp"/> <TextView android:id="@+id/textviewT1" android:layout\_width="wrap\_content" android:layout\_height="wrap\_content" android:textSize="18sp" android:isScrollContainer="true" android:textStyle="italic" android:layout\_marginLeft = "15sp"/> <ImageView android:id="@+id/image1" android:layout\_width="250sp"

 android:layout\_height="360sp" android:scaleType="fitStart" android:layout\_marginLeft = "80sp" android:layout\_marginTop = "14sp" android:src="@drawable/image1" />

#### <TextView

 android:id="@+id/textview1" android:layout\_width="wrap\_content" android:layout\_height="wrap\_content" android:textSize="16sp" android:isScrollContainer="true" android:typeface="serif" android:layout\_marginLeft = "15sp"/>

#### <TextView

 android:id="@+id/textviewTitle2" android:layout\_width="wrap\_content" android:layout\_height="wrap\_content" android:textSize="26sp" android:isScrollContainer="true" android:textStyle="bold" android:layout\_marginLeft = "15sp" android:layout\_marginTop = "27sp"/> <TextView android:id="@+id/textviewT2" android:layout\_width="wrap\_content" android:layout\_height="wrap\_content" android:textSize="18sp" android:isScrollContainer="true" android:textStyle="italic" android:layout\_marginLeft = "15sp"/> <ImageView android:id="@+id/image2" android:layout\_width="250sp" android:layout\_height="360sp" android:scaleType="fitStart" android:layout\_marginLeft = "80sp" android:layout\_marginTop = "14sp" android:src="@drawable/image1" /> <TextView android:id="@+id/textview2" android:layout\_width="wrap\_content" android:layout\_height="wrap\_content" android:textSize="16sp" android:isScrollContainer="true"

android:typeface="serif"

android:layout\_marginLeft = "15sp"/>

<TextView

 android:id="@+id/textviewTitle3" android:layout\_width="wrap\_content" android:layout\_height="wrap\_content" android:textSize="26sp" android:isScrollContainer="true" android:textStyle="bold" android:layout\_marginLeft = "15sp" android:layout\_marginTop = "27sp"/> <TextView android:id="@+id/textviewT3" android:layout\_width="wrap\_content" android:layout\_height="wrap\_content" android:textSize="18sp" android:isScrollContainer="true"

android:textStyle="italic"

android:layout\_marginLeft = "15sp"/>

<ImageView

 android:id="@+id/image3" android:layout\_width="250sp" android:layout\_height="360sp" android:scaleType="fitStart" android:layout\_marginLeft = "80sp" android:layout\_marginTop = "14sp" android:src="@drawable/image1" />

<TextView

 android:id="@+id/textview3" android:layout\_width="wrap\_content" android:layout\_height="wrap\_content" android:textSize="16sp" android:isScrollContainer="true" android:typeface="serif" android:layout\_marginLeft = "15sp"/>

<TextView

 android:id="@+id/textviewTitle4" android:layout\_width="wrap\_content"

 android:layout\_height="wrap\_content" android:textSize="26sp" android:isScrollContainer="true" android:textStyle="bold" android:layout\_marginLeft = "15sp" android:layout\_marginTop = "27sp"/> <TextView android:id="@+id/textviewT4" android:layout\_width="wrap\_content" android:layout\_height="wrap\_content" android:textSize="18sp" android:isScrollContainer="true" android:textStyle="italic" android:layout\_marginLeft = "15sp"/> <ImageView android:id="@+id/image4" android:layout\_width="250sp" android:layout\_height="360sp" android:scaleType="fitStart" android:layout\_marginLeft = "80sp" android:layout\_marginTop = "14sp" android:src="@drawable/image1" /> <TextView android:id="@+id/textview4" android:layout\_width="wrap\_content" android:layout\_height="wrap\_content" android:textSize="16sp" android:isScrollContainer="true"

 android:typeface="serif" android:layout\_marginLeft = "15sp"/>

 android:id="@+id/textviewTitle5" android:layout\_width="wrap\_content" android:layout\_height="wrap\_content" android:textSize="26sp" android:isScrollContainer="true" android:textStyle="bold" android:layout\_marginLeft = "15sp" android:layout\_marginTop = "27sp"/>

## <TextView

#### <TextView

 android:id="@+id/textviewT5" android:layout\_width="wrap\_content" android:layout\_height="wrap\_content" android:textSize="18sp" android:isScrollContainer="true" android:textStyle="italic" android:layout\_marginLeft = "15sp"/> <ImageView android:id="@+id/image5"

 android:layout\_width="250sp" android:layout\_height="360sp" android:scaleType="fitStart" android:layout\_marginLeft = "80sp" android:layout\_marginTop = "14sp" android:src="@drawable/image1" /> <TextView

 android:id="@+id/textview5" android:layout\_width="wrap\_content" android:layout\_height="wrap\_content" android:textSize="16sp" android:isScrollContainer="true" android:typeface="serif" android:layout\_marginLeft = "15sp"/>

#### <TextView

 android:id="@+id/textviewTitle6" android:layout\_width="wrap\_content" android:layout\_height="wrap\_content" android:textSize="26sp" android:isScrollContainer="true" android:textStyle="bold" android:layout\_marginLeft = "15sp" android:layout\_marginTop = "27sp"/> <TextView android:id="@+id/textviewT6"

 android:layout\_width="wrap\_content" android:layout\_height="wrap\_content" android:textSize="18sp"

 android:isScrollContainer="true" android:textStyle="italic" android:layout\_marginLeft = "15sp"/> <ImageView android:id="@+id/image6" android:layout\_width="250sp" android:layout\_height="360sp" android:scaleType="fitStart" android:layout\_marginLeft = "80sp" android:layout\_marginTop = "14sp" android:src="@drawable/image1" /> <TextView android:id="@+id/textview6" android:layout\_width="wrap\_content" android:layout\_height="wrap\_content" android:textSize="16sp" android:isScrollContainer="true" android:typeface="serif"

android:layout\_marginLeft = "15sp"/>

#### <TextView

 android:id="@+id/textviewTitle7" android:layout\_width="wrap\_content" android:layout\_height="wrap\_content" android:textSize="26sp" android:isScrollContainer="true" android:textStyle="bold" android:layout\_marginLeft = "15sp" android:layout\_marginTop = "27sp"/> <TextView android:id="@+id/textviewT7" android:layout\_width="wrap\_content" android:layout\_height="wrap\_content" android:textSize="18sp" android:isScrollContainer="true" android:textStyle="italic" android:layout\_marginLeft = "15sp"/> <ImageView android:id="@+id/image7"

 android:layout\_width="250sp" android:layout\_height="360sp" android:scaleType="fitStart" android:layout\_marginLeft = "80sp" android:layout\_marginTop = "14sp" android:src="@drawable/image1" /> <TextView

 android:id="@+id/textview7" android:layout\_width="wrap\_content" android:layout\_height="wrap\_content" android:textSize="16sp" android:isScrollContainer="true" android:typeface="serif" android:layout\_marginLeft = "15sp"/>

 <TextView android:id="@+id/textviewTitle8" android:layout\_width="wrap\_content" android:layout\_height="wrap\_content" android:textSize="26sp" android:isScrollContainer="true" android:textStyle="bold" android:layout\_marginLeft = "15sp" android:layout\_marginTop = "27sp"/> <TextView

android:id="@+id/textviewT8"

android:isScrollContainer="true"

android:layout\_marginLeft = "15sp"/>

 android:layout\_marginLeft = "80sp" android:layout\_marginTop = "14sp"

android:textSize="18sp"

android:textStyle="italic"

 android:id="@+id/image8" android:layout\_width="250sp" android:layout\_height="360sp" android:scaleType="fitStart"

<ImageView

 android:layout\_width="wrap\_content" android:layout\_height="wrap\_content"

 android:layout\_width="wrap\_content" android:layout\_height="wrap\_content" android:textSize="16sp" android:isScrollContainer="true" android:typeface="serif" android:layout\_marginLeft = "15sp"/> <TextView

android:src="@drawable/image1" />

android:id="@+id/textview8"

<TextView

 android:id="@+id/textviewTitle9" android:layout\_width="wrap\_content" android:layout\_height="wrap\_content" android:textSize="26sp" android:isScrollContainer="true" android:textStyle="bold" android:layout\_marginLeft = "15sp" android:layout\_marginTop = "27sp"/> <TextView android:id="@+id/textviewT9" android:layout\_width="wrap\_content" android:layout\_height="wrap\_content" android:textSize="18sp" android:isScrollContainer="true" android:textStyle="italic" android:layout\_marginLeft = "15sp"/> <ImageView android:id="@+id/image9" android:layout\_width="250sp" android:layout\_height="360sp" android:scaleType="fitStart" android:layout\_marginLeft = "80sp" android:layout\_marginTop = "14sp" android:src="@drawable/image1" /> <TextView android:id="@+id/textview9" android:layout\_width="wrap\_content"

android:layout\_height="wrap\_content"

 android:textSize="16sp" android:isScrollContainer="true" android:typeface="serif" android:layout\_marginLeft = "15sp"/>

#### <TextView

 android:id="@+id/textviewTitle10" android:layout\_width="wrap\_content" android:layout\_height="wrap\_content" android:textSize="26sp" android:isScrollContainer="true" android:textStyle="bold" android:layout\_marginLeft = "15sp" android:layout\_marginTop = "27sp"/> <TextView android:id="@+id/textviewT10" android:layout\_width="wrap\_content" android:layout\_height="wrap\_content" android:textSize="18sp" android:isScrollContainer="true" android:textStyle="italic" android:layout\_marginLeft = "15sp"/> <ImageView android:id="@+id/image10" android:layout\_width="250sp" android:layout\_height="360sp" android:scaleType="fitStart" android:layout\_marginLeft = "80sp" android:layout\_marginTop = "14sp" android:src="@drawable/image1" /> <TextView android:id="@+id/textview10" android:layout\_width="wrap\_content" android:layout\_height="wrap\_content" android:textSize="16sp" android:isScrollContainer="true" android:typeface="serif" android:layout\_marginLeft = "15sp"/>

 <TextView android:id="@+id/textviewTitle11" android:layout\_width="wrap\_content" android:layout\_height="wrap\_content" android:textSize="26sp" android:isScrollContainer="true" android:textStyle="bold" android:layout\_marginLeft = "15sp" android:layout\_marginTop = "27sp"/> <TextView android:id="@+id/textviewT11" android:layout\_width="wrap\_content" android:layout\_height="wrap\_content" android:textSize="18sp" android:isScrollContainer="true" android:textStyle="italic" android:layout\_marginLeft = "15sp"/> <ImageView android:id="@+id/image11" android:layout\_width="250sp" android:layout\_height="360sp" android:scaleType="fitStart" android:layout\_marginLeft = "80sp" android:layout\_marginTop = "14sp" android:src="@drawable/image1" /> <TextView android:id="@+id/textview11" android:layout\_width="wrap\_content" android:layout\_height="wrap\_content" android:textSize="16sp" android:isScrollContainer="true" android:typeface="serif" android:layout\_marginLeft = "15sp"/>

#### <TextView

 android:id="@+id/textviewTitle12" android:layout\_width="wrap\_content" android:layout\_height="wrap\_content"

 android:textSize="26sp" android:isScrollContainer="true" android:textStyle="bold" android:layout\_marginLeft = "15sp" android:layout\_marginTop = "27sp"/> <TextView

 android:id="@+id/textviewT12" android:layout\_width="wrap\_content" android:layout\_height="wrap\_content" android:textSize="18sp" android:isScrollContainer="true" android:textStyle="italic" android:layout\_marginLeft = "15sp"/> <ImageView android:id="@+id/image12" android:layout\_width="250sp"

 android:layout\_height="360sp" android:scaleType="fitStart"

android:layout\_marginLeft = "80sp"

 android:layout\_marginTop = "14sp" android:src="@drawable/image1" /> <TextView android:id="@+id/textview12" android:layout\_width="wrap\_content" android:layout\_height="wrap\_content" android:textSize="16sp" android:isScrollContainer="true" android:typeface="serif" android:layout\_marginLeft = "15sp"/>

</LinearLayout>

</HorizontalScrollView>

</ScrollView>